# TP DE L'ETL À L A RESTITUTION

**A U T E U R : J O N A T H A N F O N T A N E L D A T E : 2 3 / 0 1 / 2 0 2 3 T ISIMA ZZ3 F3 BUSINESS INTELLIGENCE** 

# DE L'ETL À LA RESTITUTION

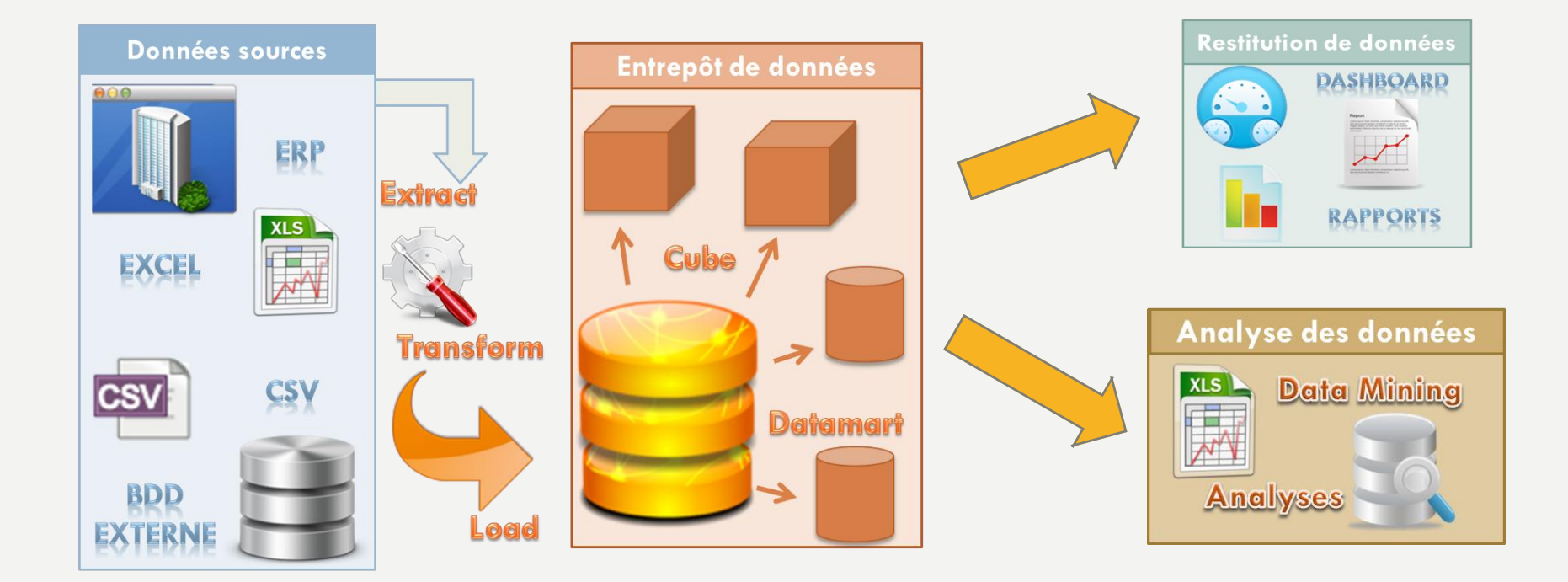

# BUT DES 4 HEURES DE TP

- TP sur Power BI Desktop :
	- Se connecter et manipuler un datawarehouse
	- Comprendre le principe des tables de dimensions et de faits
	- Créations de visualisations
	- Création d'un tableau de bord
	- Option : Introduction au data storytelling
	- Débuter avec l'étude de cas sur l'entrepôt de données adventure work
- TP2 sur Power BI Desktop :
	- Terminer l'étude de cas sur l'entrepôt de données adventure work
	- Etude de cas sur l'implantation de magasins (Implémentation des starbucks dans le monde)
	- Etude de cas sur l'analyse des informations nutritionnelles (Cas des informations nutritionnelles du menu de McDonald's)

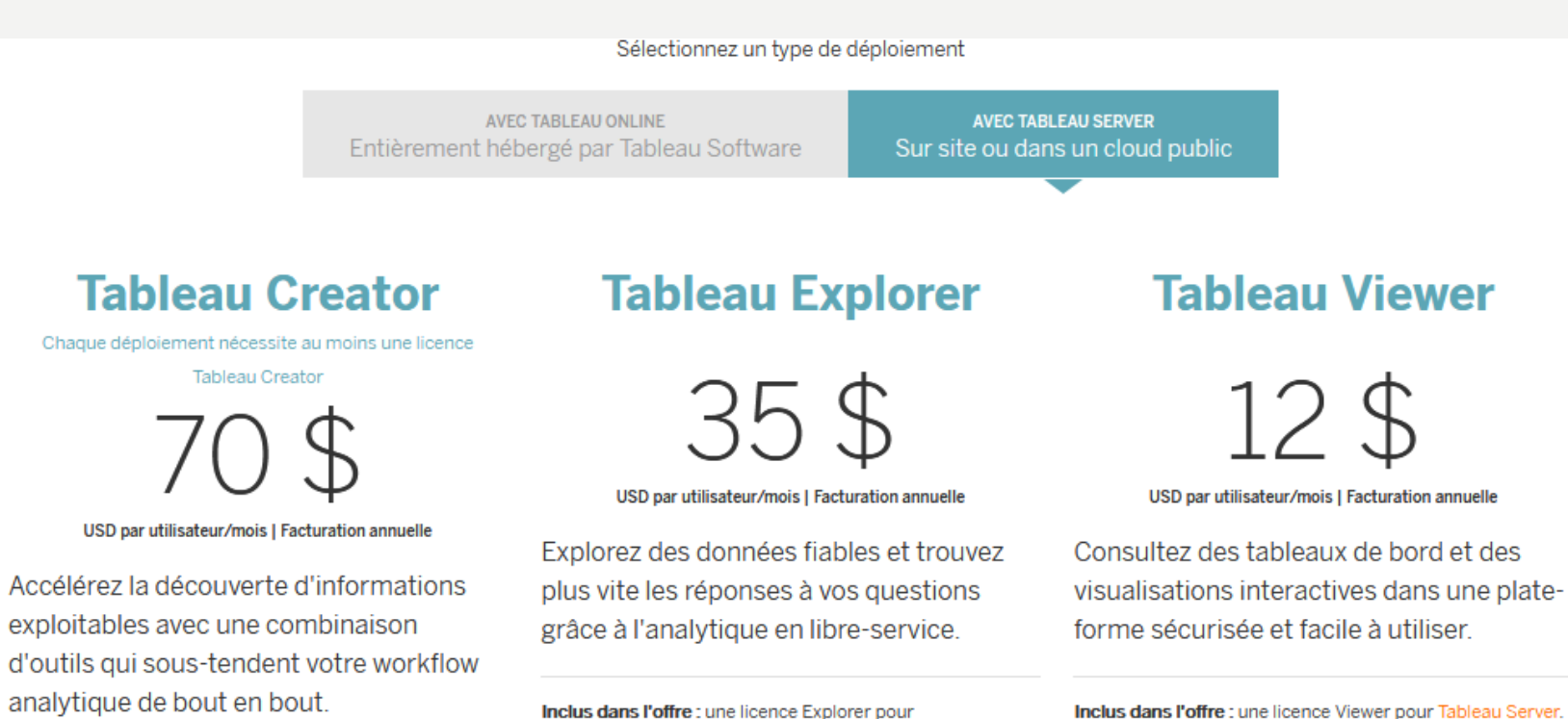

Tableau Server.

Cette offre inclut : Tableau Desktop, Tableau Prep Builder, et

une licence Creator pour Tableau Server.

Inclus dans l'offre : une licence Viewer pour Tableau Server.

### PRÉSENTATION DE POWER BI

#### Les différents produits Tableau

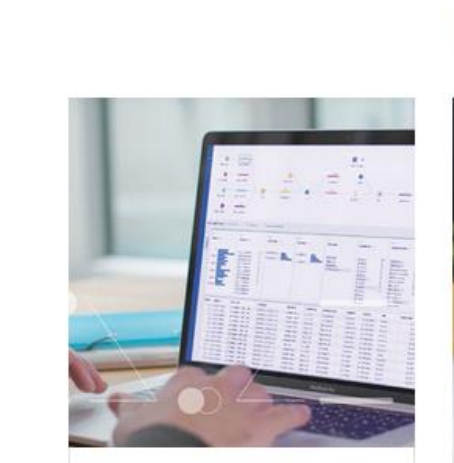

#### **Tableau Prep**

Tableau Prep vous permet de préparer vos données pour une analyse future. Rapide et facile, votre équipe peut intuitivement organiser et nettoyer vos données.

Tableau Prep contient deux produits: Tableau Prep Builder et Tableau Prep Conductor.

#### Version d'essai gratuite »

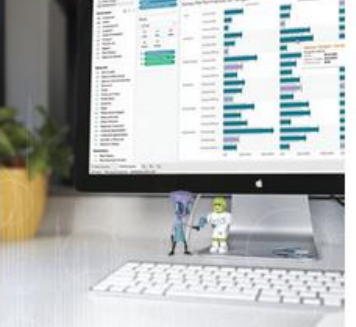

#### **Tableau Desktop**

Les tableaux interactifs, avec des visuels époustouflants, vous permettent d'explorer vos données comme jamais auparavant.

Identifiez de nouvelles opportunités, trouvez les réponses que vous recherchez et partagez des informations avec votre équipe, plus rapidement et plus précisément.

#### Version d'essai gratuite »

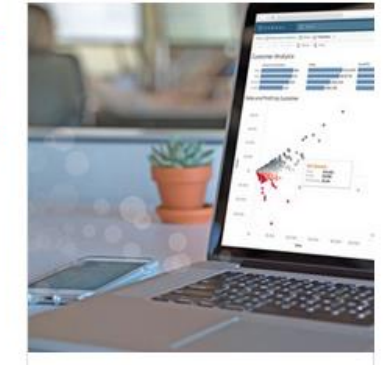

#### **Tableau Server**

Tableau Server offre la liberté d'explorer les données à l'ensemble de votre organisation.

Avec un déploiement facile, une intégration robuste, une scalabilité simple et une excellente fiabilité, votre service informatique va adorer !

Vos équipes métiers analyseront librement les données dans un environnement sécurisé, non limité par des questions ou des modèles prédéfinis.

#### Version d'essai gratuite »

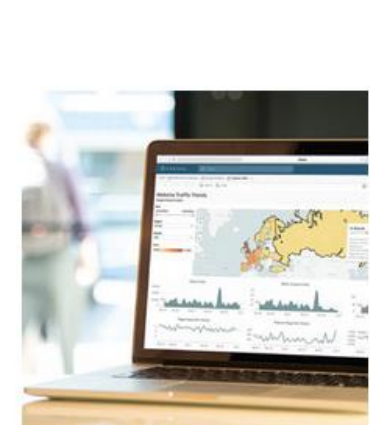

#### **Tableau Online**

Vous voulez être libre comme le vent ? Tableau Online est la solution idéale.

Votre plateforme d'analyse est hébergée dans le Cloud.

Tout est facilement accessible à partir d'un navigateur ou d'une application mobile. Tableau Online signifie également que vous 'économisez' le temps de configuration et les coûts fixes.

#### Version d'essai gratuite »

• Source : https://yoono.fr/licences-tableau-software/ <sup>5</sup>

• Nouveau produit :

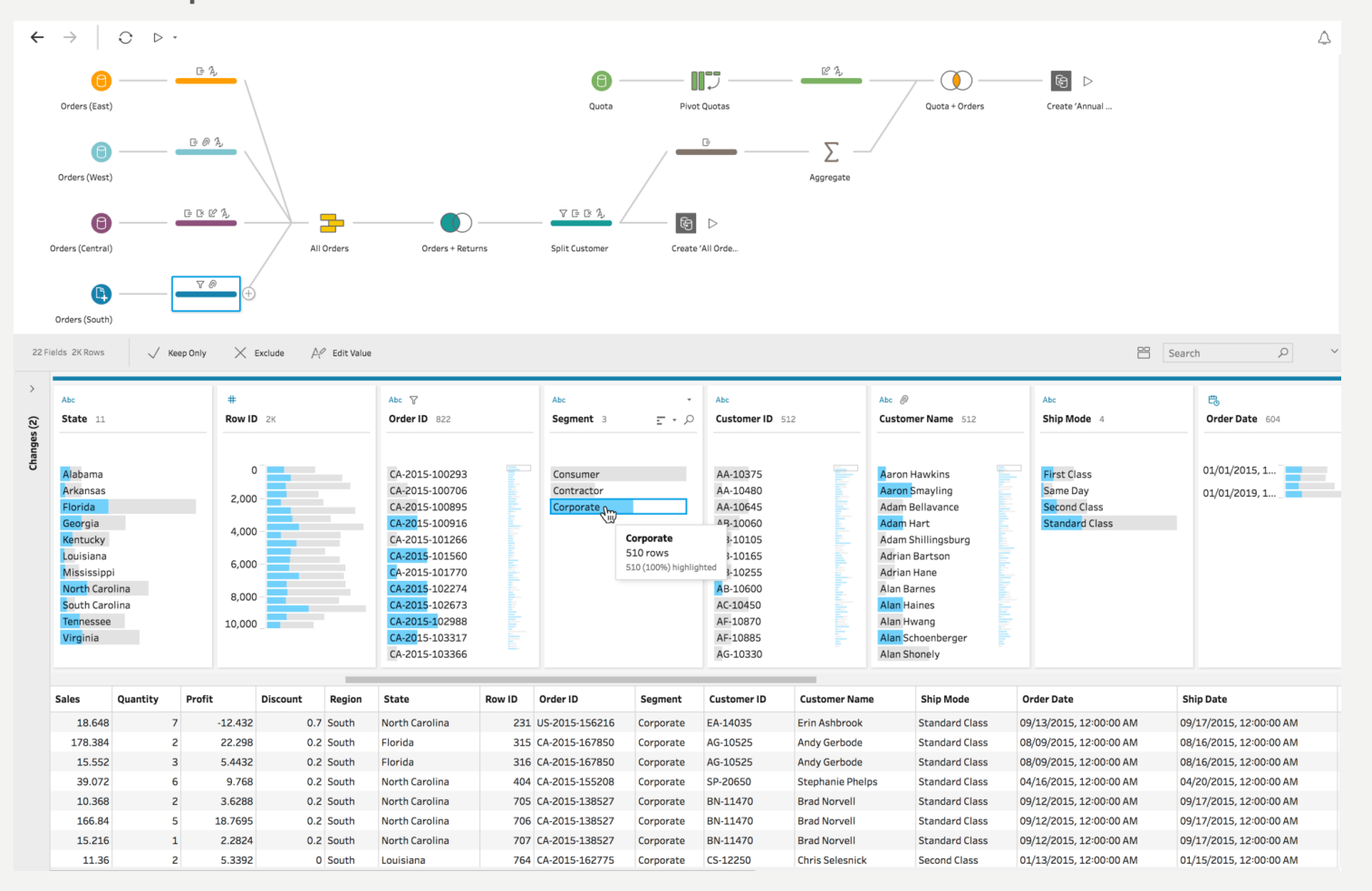

• Source : https://www.tableau.com/products/prep

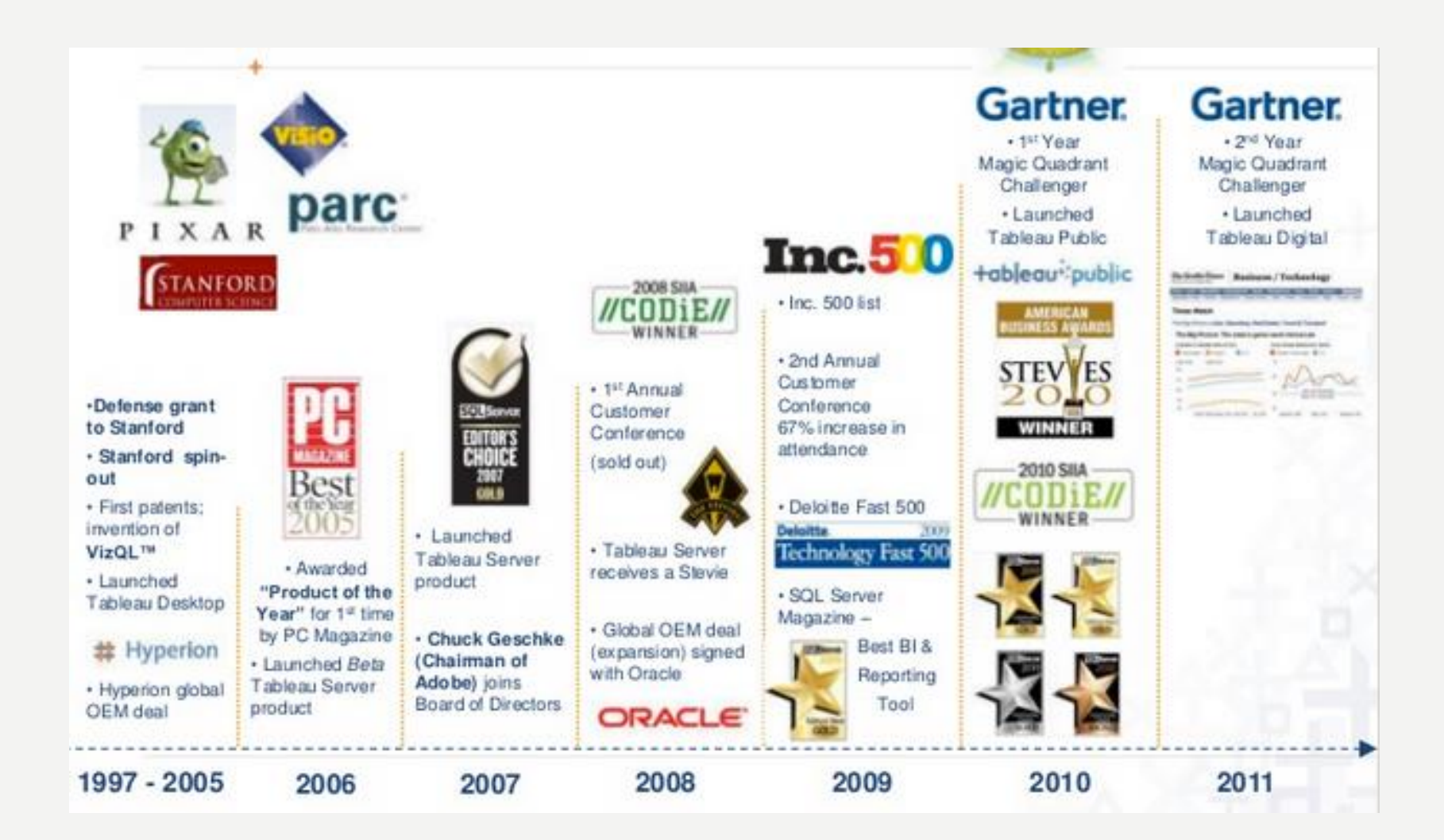

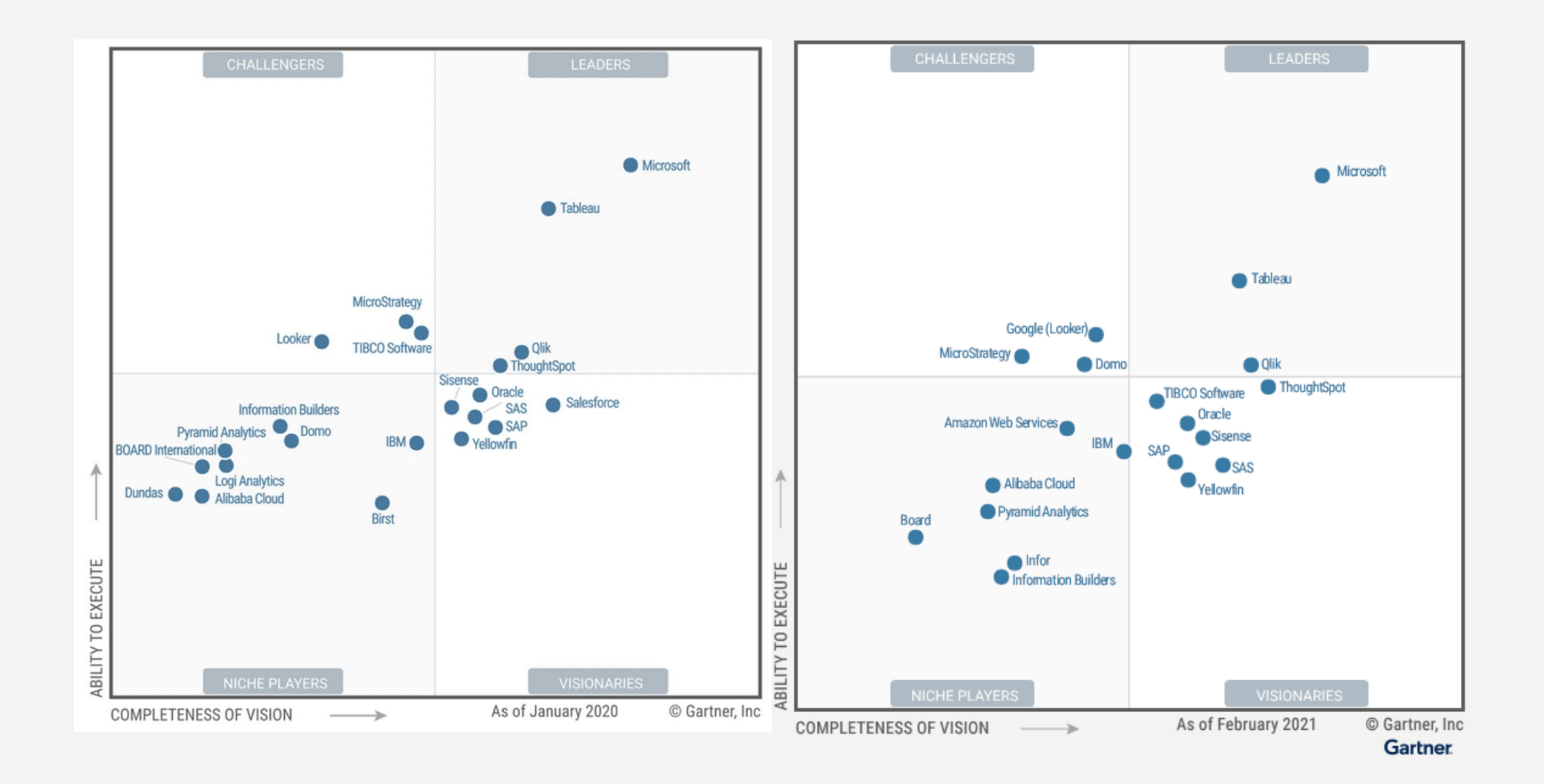

#### • Un extrait du Gartner 2021 :

ABI platform functionality includes the following 12 critical capability areas, which have been updated to reflect areas of change and differentiation, particularly in capabilities more closely associated with augmented analytics:

- **Security**: Capabilities that enable platform security, administering of users, auditing of platform access and authentication.
- **Manageability**: Capabilities that track usage of the ABI platform and manage how information is shared (and by whom).
- **Cloud analytics**: The ability to support building, deployment and management of analytics in the cloud, based on data stored both in the cloud and on-premises.
- **Data source connectivity**: Capabilities that enable users to connect to, query and ingest data, while optimizing for performance.
- **Data preparation**: Support for drag-and-drop, user-driven combination of data from different sources, and the creation of analytic models (such as user-defined measures, sets, groups and hierarchies).
- **Catalog**: The ability to automatically generate and curate a searchable catalog of analytic content, thus making it easier for analytic consumers to know what content is available.
- **Automated insights**: A core attribute of augmented analytics, this is the application of ML techniques to automatically generate findings for end users (for example, by identifying the most important attributes in a dataset). 9

- Suite extrait du Gartner 2021 :
- **Data visualization**: Support for highly interactive dashboards and exploration of data through manipulation of chart images.
- **Data storytelling**: The ability to combine interactive data visualization with narrative techniques in order to package and deliver analytic content in a compelling, easily understood form for presentation to decision makers.
- **Natural language query** (NLQ): This enables users to ask questions and query data and analytic content using terms that are either typed into a search box or spoken.
- **Natural language generation** (NLG): The automatic creation of linguistically rich descriptions of answers, data and analytic content. Within the analytics context, as the user interacts with data, the narrative changes dynamically to explain key findings or the meaning of charts or dashboards.
- **Reporting**: The ability to create and distribute (or "burst") pixel-perfect, grid-layout, multipage reports to users on a scheduled basis.
- Source: <https://www.gartner.com/doc/reprints?id=1-254T1IQX&ct=210202&st=sb>

- Un extrait du Gartner 2020 :
- By 2022, augmented analytics technology will be ubiquitous, but only 10% of analysts will use its full potential.
- By 2022, 40% of machine learning model development and scoring will be done in products that do not have machine learning as their primary goal.
- By 2023, 90% the world's top 500 companies will have converged analytics governance into broader data and analytics governance initiatives.
- By 2025, 80% of consumer or industrial products containing electronics will incorporate on-device analytics.
- By 2025, data stories will be the most widespread way of consuming analytics, and 75% of stories will be automatically generated using augmented analytics techniques.

- Salesforce rachète Tableau Software, leader dans la visualisation des données. Montant : 15,7 milliards \$ par échange d'actions.
- Grosse opération de concentration dans le domaine de l'analytics : Salesforce achète Tableau Software, par échange d'actions, pour un montant de 15,7 milliards \$. Soit une prime de 42 % sur le cours moyen de l'action de Tableau Software coté au New York Stock Exchange.
- Selon les chiffres communiqués, l'opération devrait augmenter le chiffre d'affaires de Salesforce d'environ 350 à 400 millions \$ pour l'exercice 2020. En 2018, Tableau a [réalisé](https://fr.finance.yahoo.com/quote/DATA/balance-sheet?p=DATA) un chiffre d'affaires proche de 1,2 milliards \$ sans atteindre la rentabilité opérationnelle.

• Source :

[https://www.silicon.fr/analytics-salesforce-achete-tableau-software-](https://www.silicon.fr/analytics-salesforce-achete-tableau-software-243615.html)243615.html

# P LA GE À LA PRATIQUE

**POWER BI DESKTOP** 

# TODO

- Installation de Power BI Desktop
- Restaurer le datawarehouse AdventureWorkDW
- Connexion à votre entrepôt de données
- Création d'un premier graphique
- Drill dans les données
- Rajouter un premier filtre
- Rajouter de la couleur en fonction d'une autre métrique
- Rajouter une info bulle
- Créer une combinaison
- Créer une combinaison de graphique
- Filtrer les données
- Utiliser les noms et valeurs des mesures
- Créer une bande de référence
- Création d'un paramètre et d'un champ calculé

# TO DO

- Etude de cas avec questions et création de visualisations, de tableau de bord
- Découverte du data storytelling
- Bonnes pratiques sur les visualisations

# LANCER SQL SERVER MANAGEMENT

• Se rendre dans SQL Server Management pour vérifier que l'entrepôt de données « AdventureWorksDW2008R2 » est bien restaurée

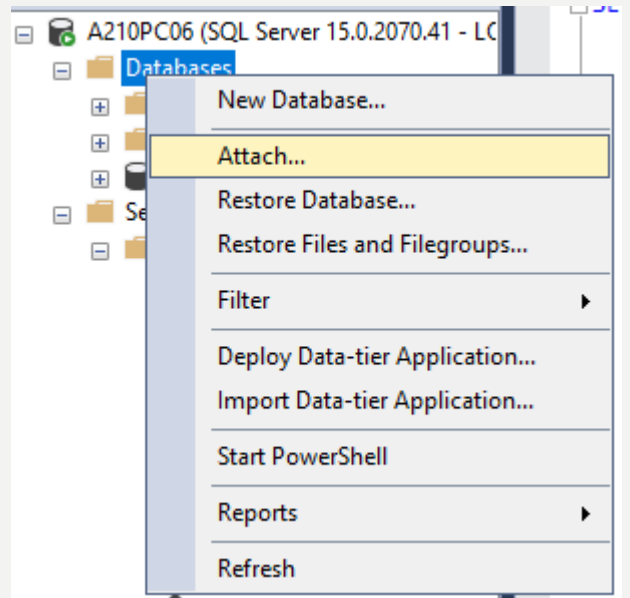

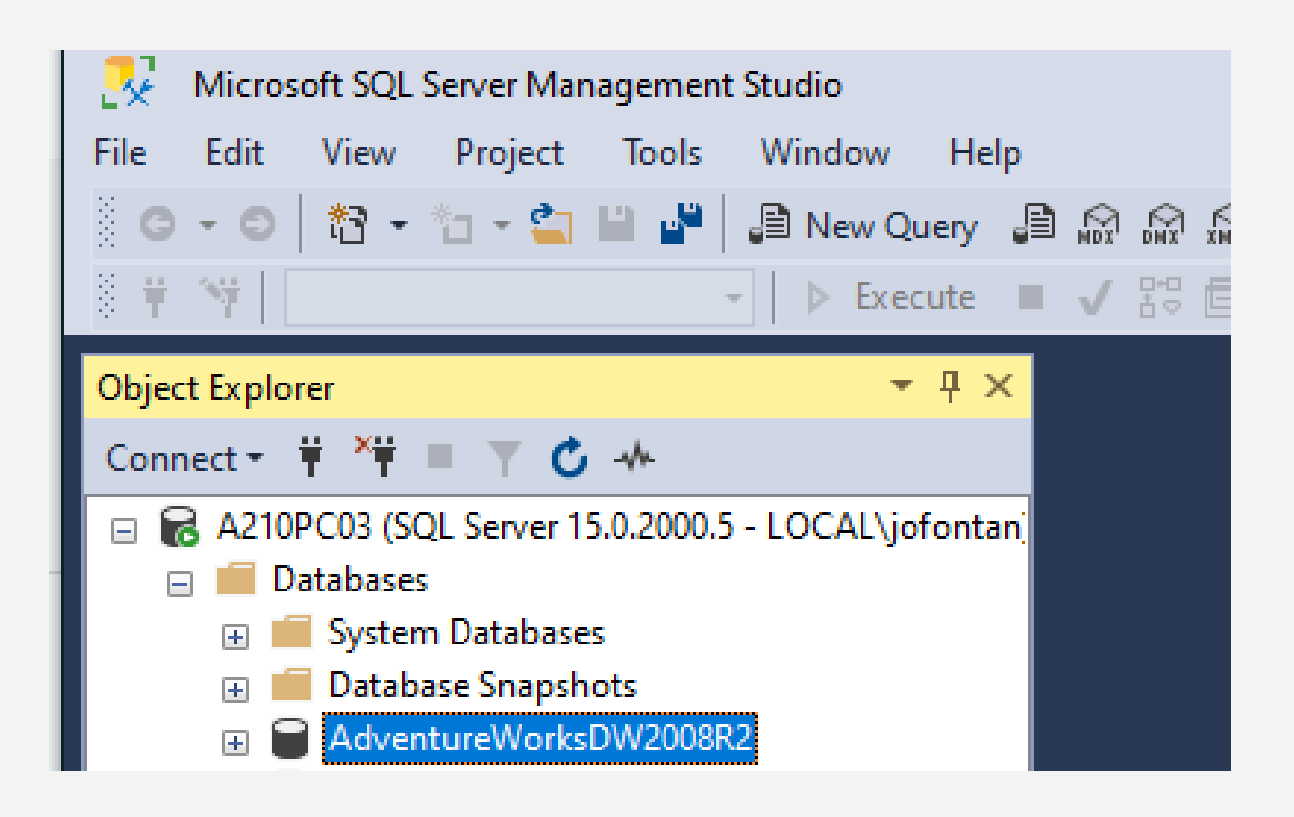

# SQL SERVER MANAGEMENT STUDIO

- Copier le fichier MDF dans le dossier : « C:\Program Files\Microsoft SQL Server 2019\MSSQL15.MSSQLSERVER\MSSQL\ DATA »
- Se rendre dans SQL Server Management pour attacher la base de données AdventureWorksDW2008R2

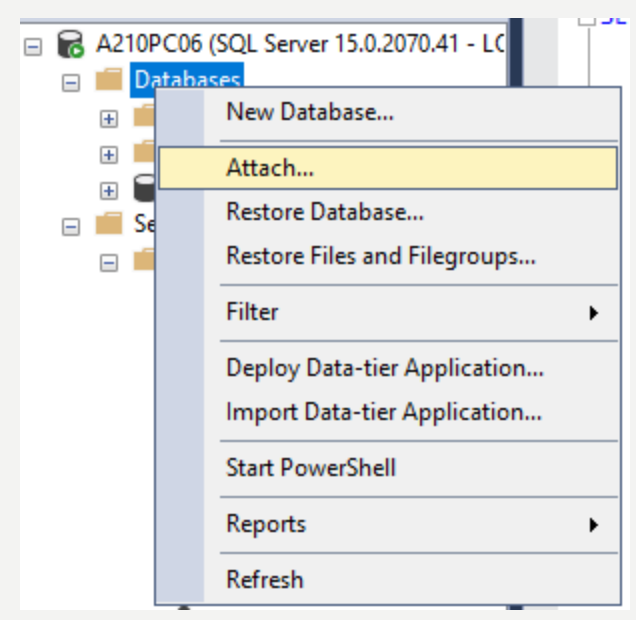

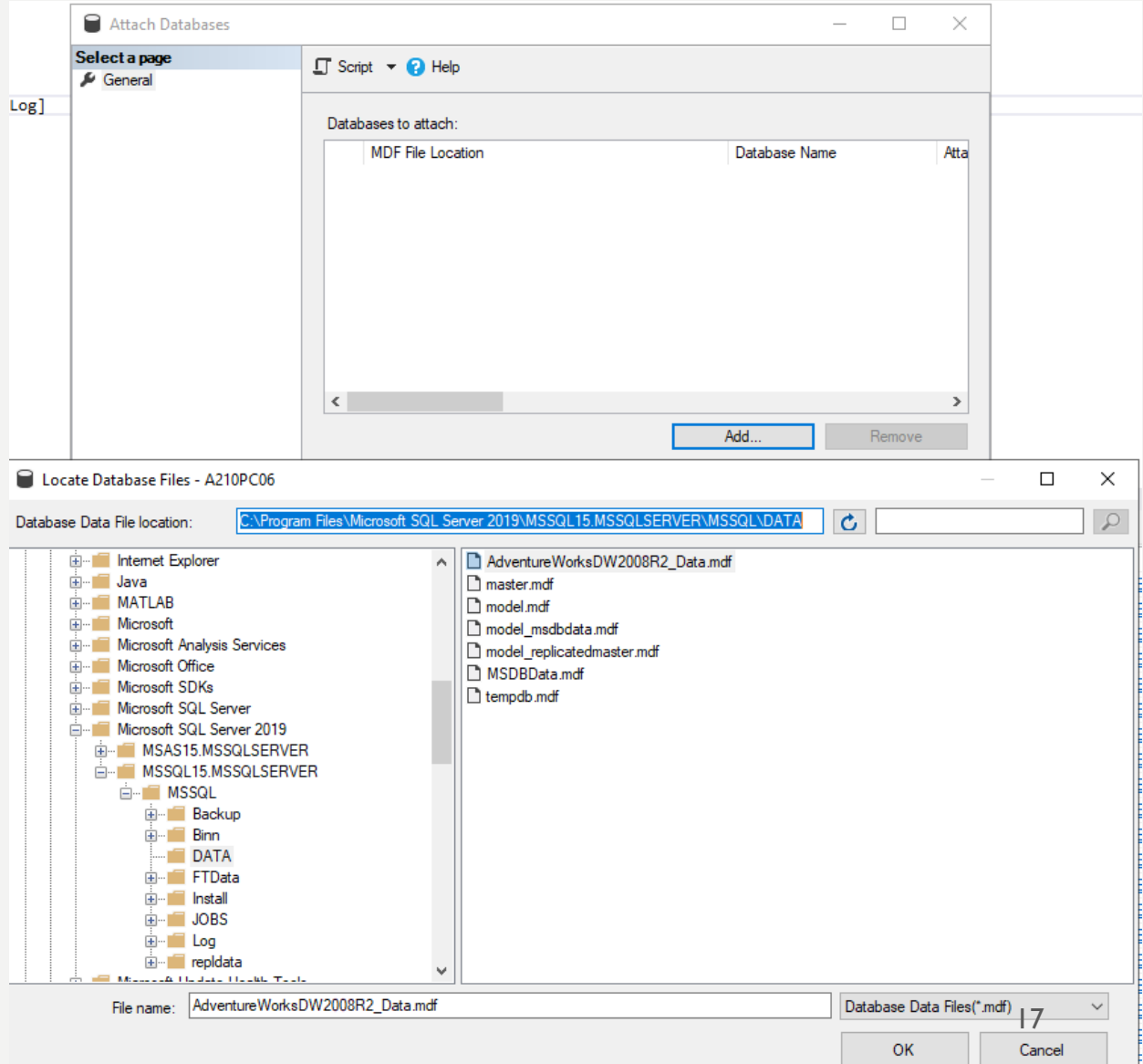

# SQL SERVER MANAGEMENT STUDIO

- Création d'un utilisateur en READ ONLY pour la base de données AdventureWorksDW2008R2
- Se rendre dans Login puis faire « New »

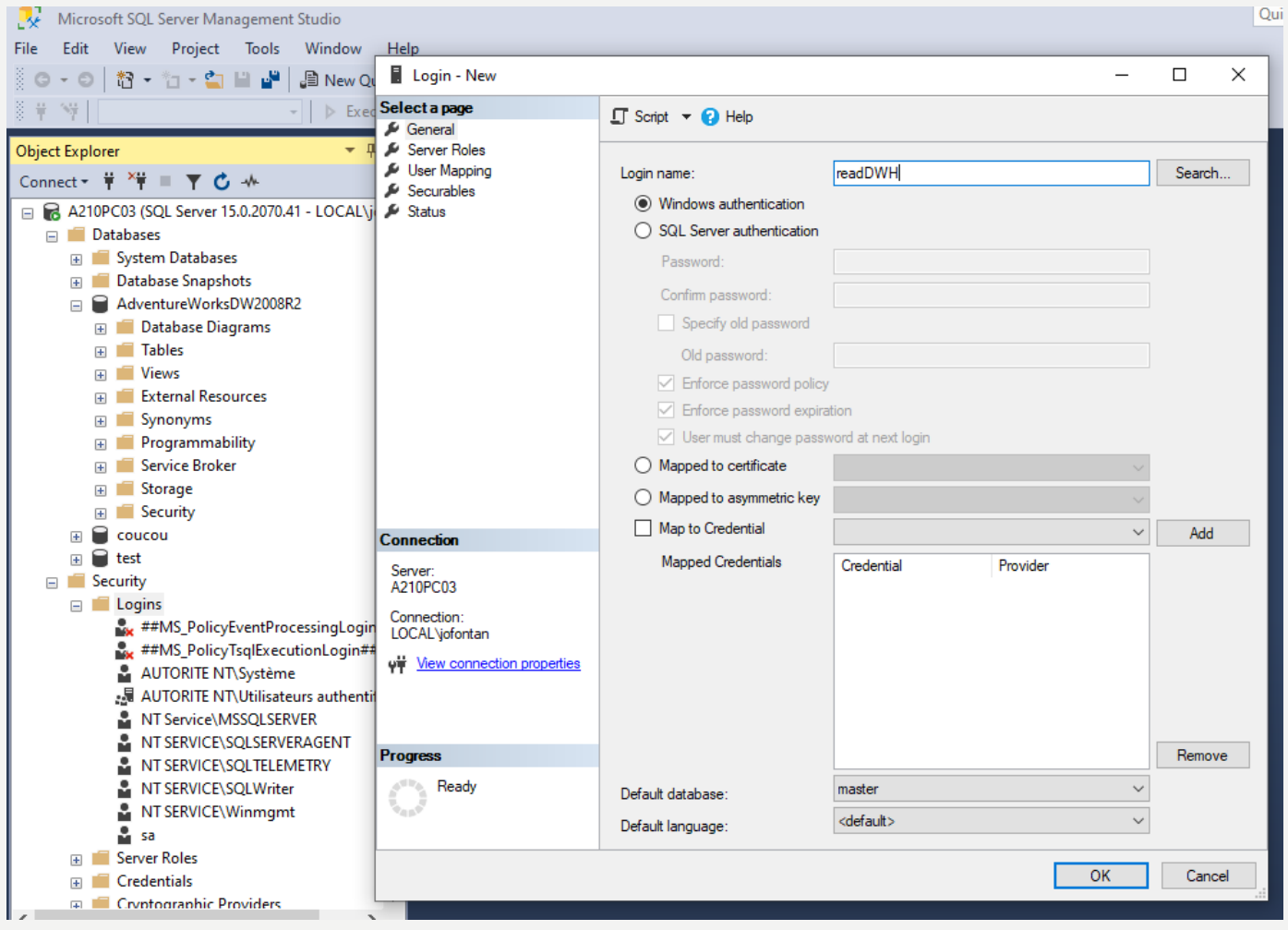

# SQL SERVER MANAGEMENT STUDIO

- Mapper votre utilisateur avec la base de données que vous venez
- Puis cliquer sur le rôle db\_datareader

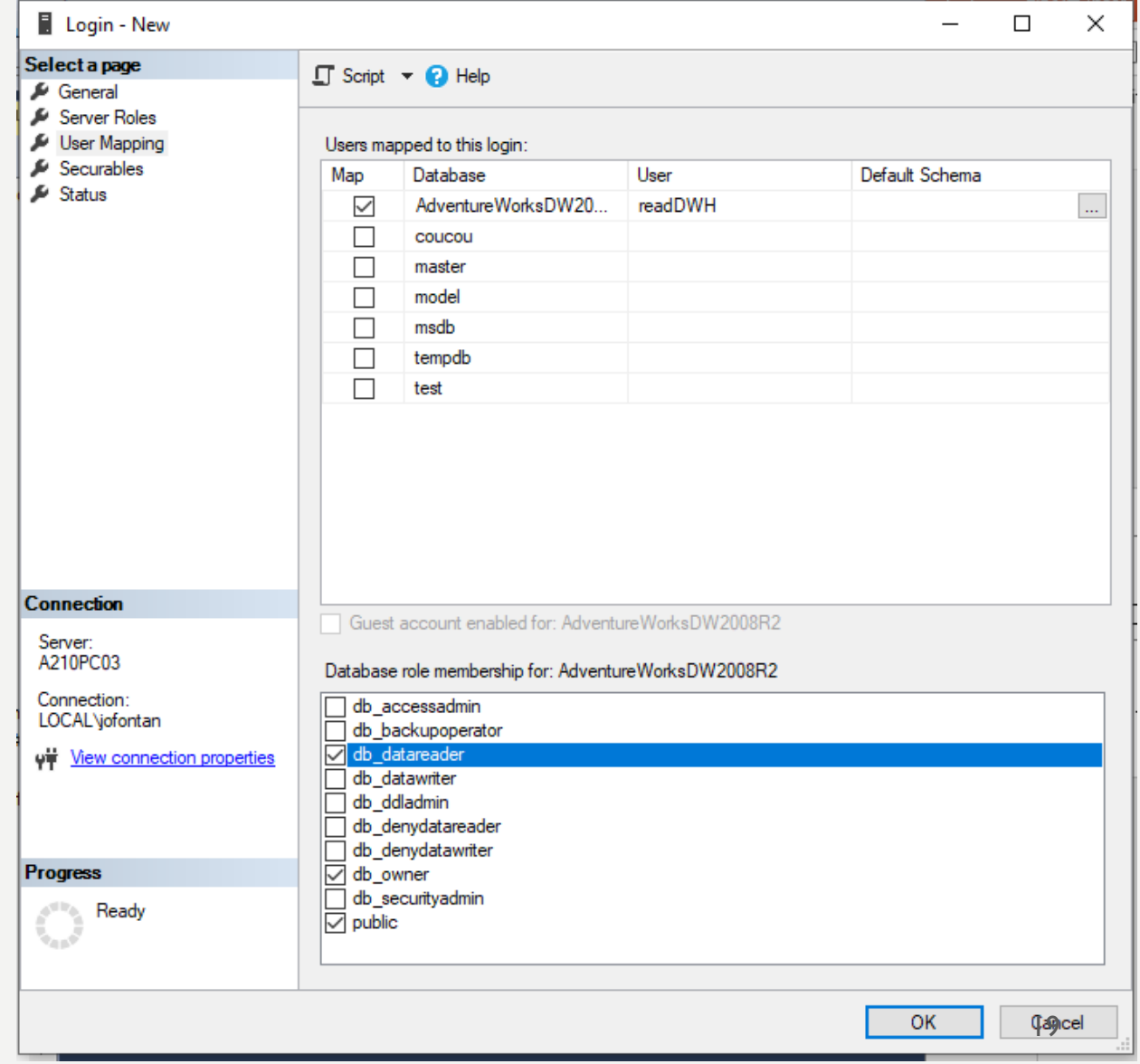

# VOTRE ENTREPÔT DE DONNÉES

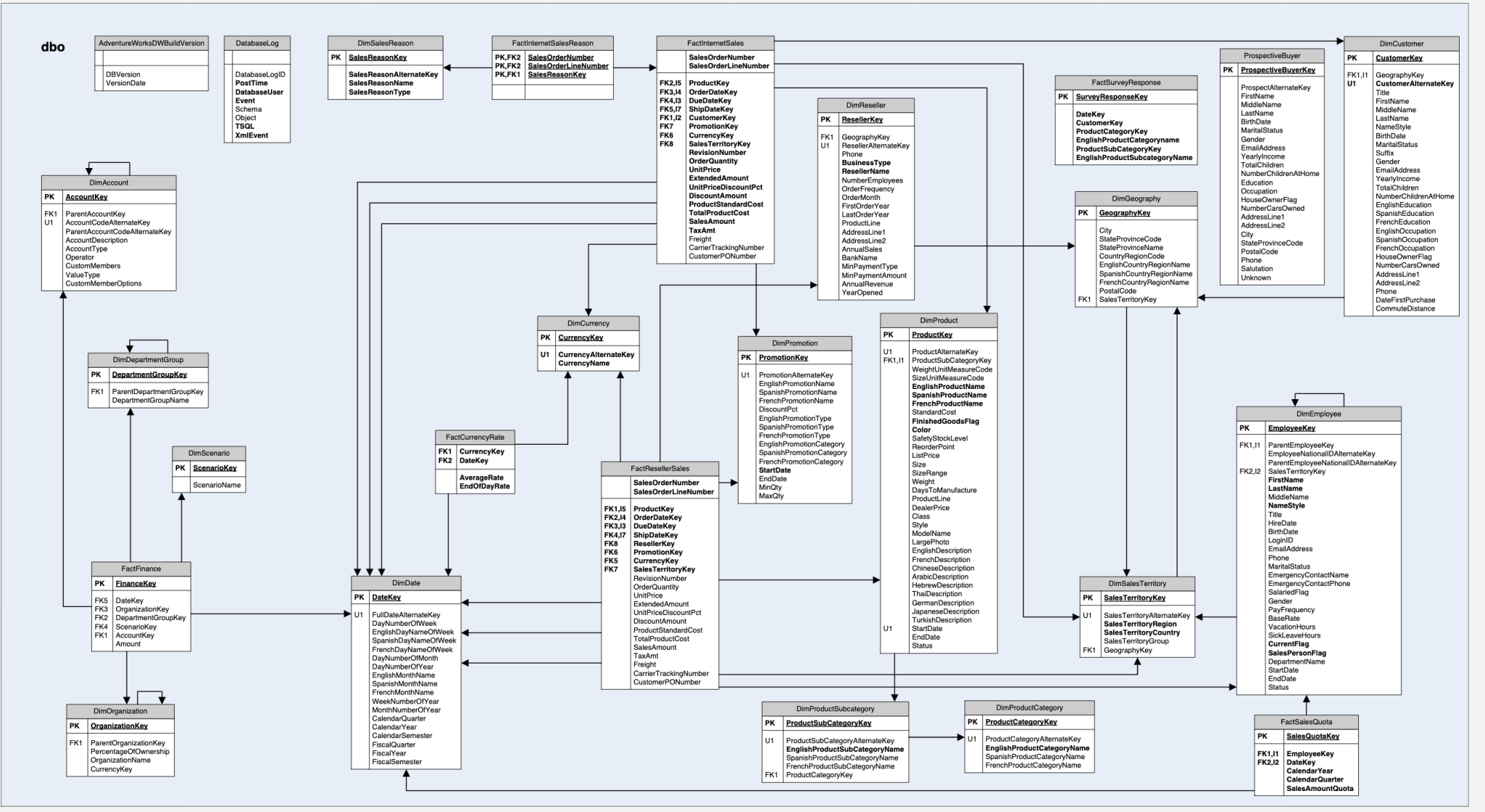

• Identifier les dimensions et les tables de fait <sup>20</sup>

### INSTALLATION DE POWER BI SERVER

• [Se rendre sur le site : https://www.microsoft.com/fr-](https://www.microsoft.com/fr-FR/download/details.aspx?id=57270)

FR/download/details.aspx?id=57270 et télécharger PBIDesktopRS x64.msi

• Puis installer Power BI Desktop for Reporting Services

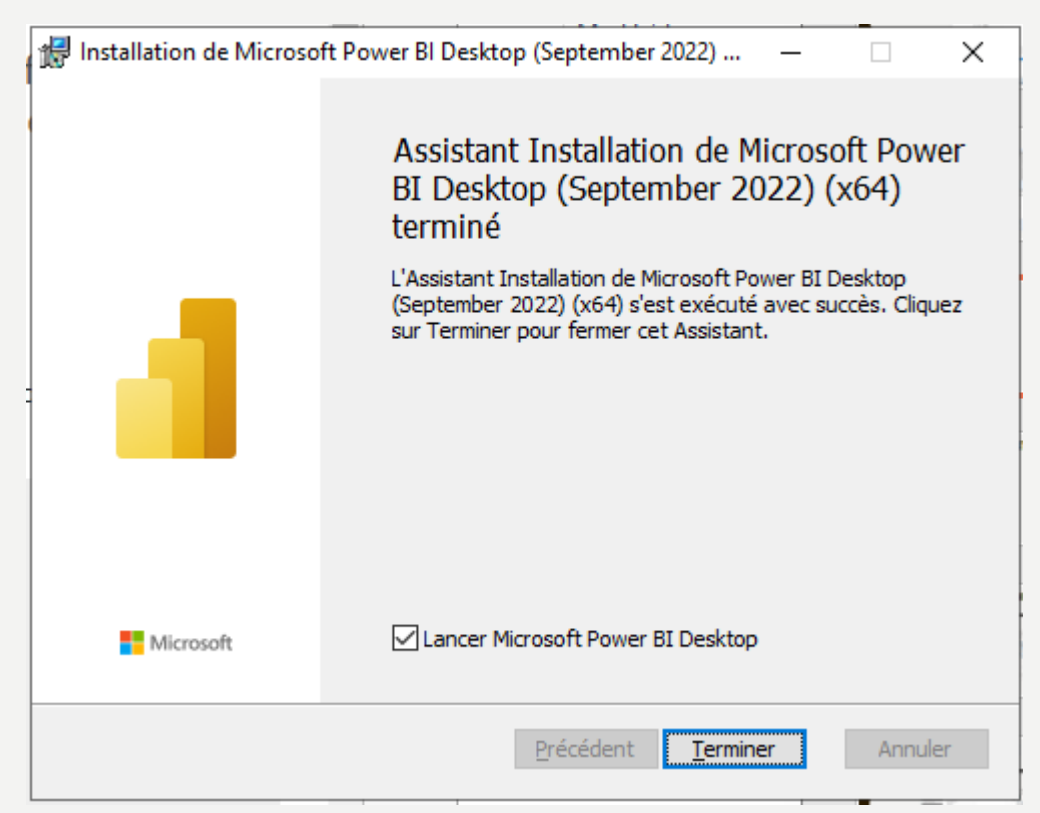

# INSTALLATION DE POWER BI DESKTOP

• Se connecter avec votre compte UCA :

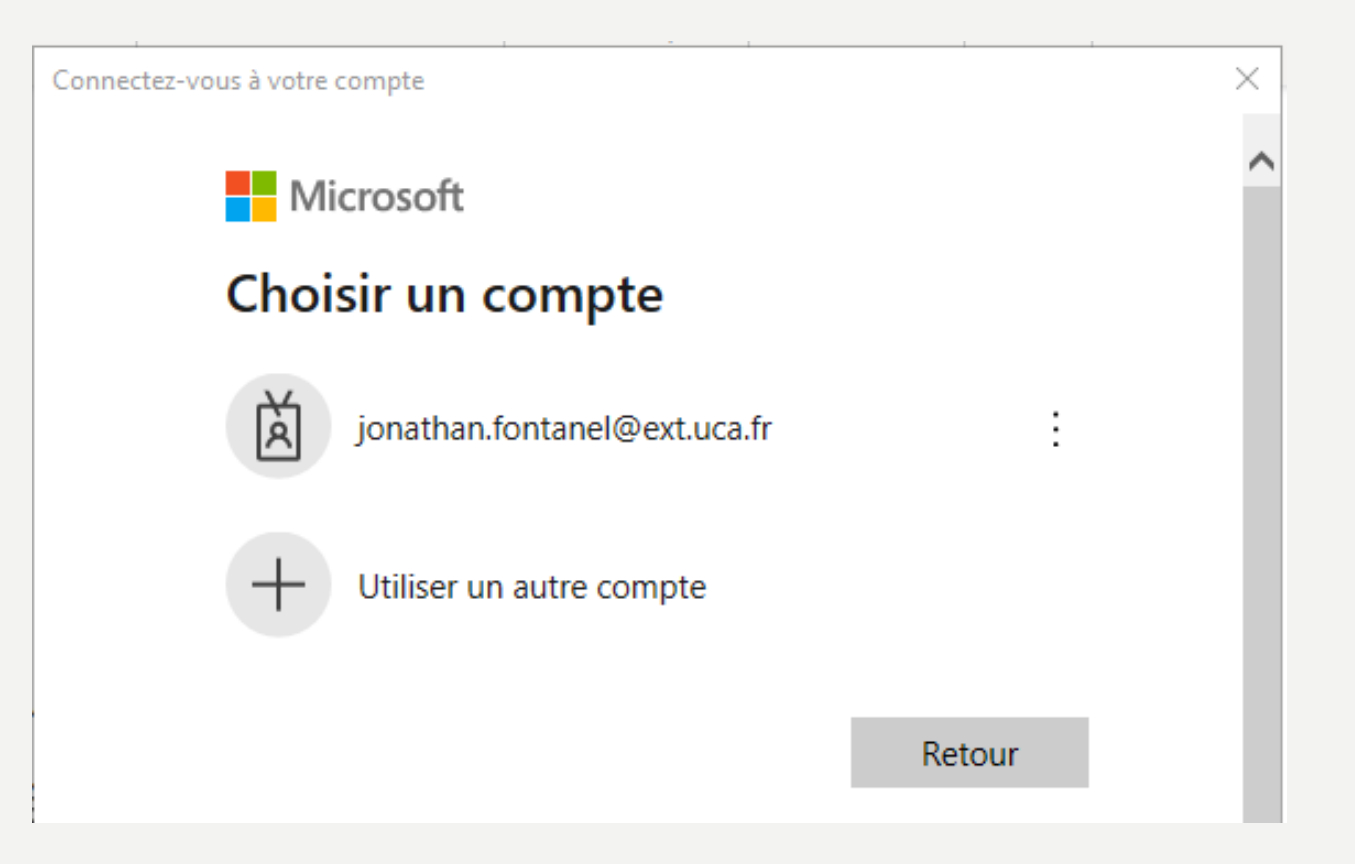

# CONNEXION À VOTRE ENTREPÔT DE DONNÉES

• Cliquer sur SQL Server puis rentrer les informations en fonction de votre poste :

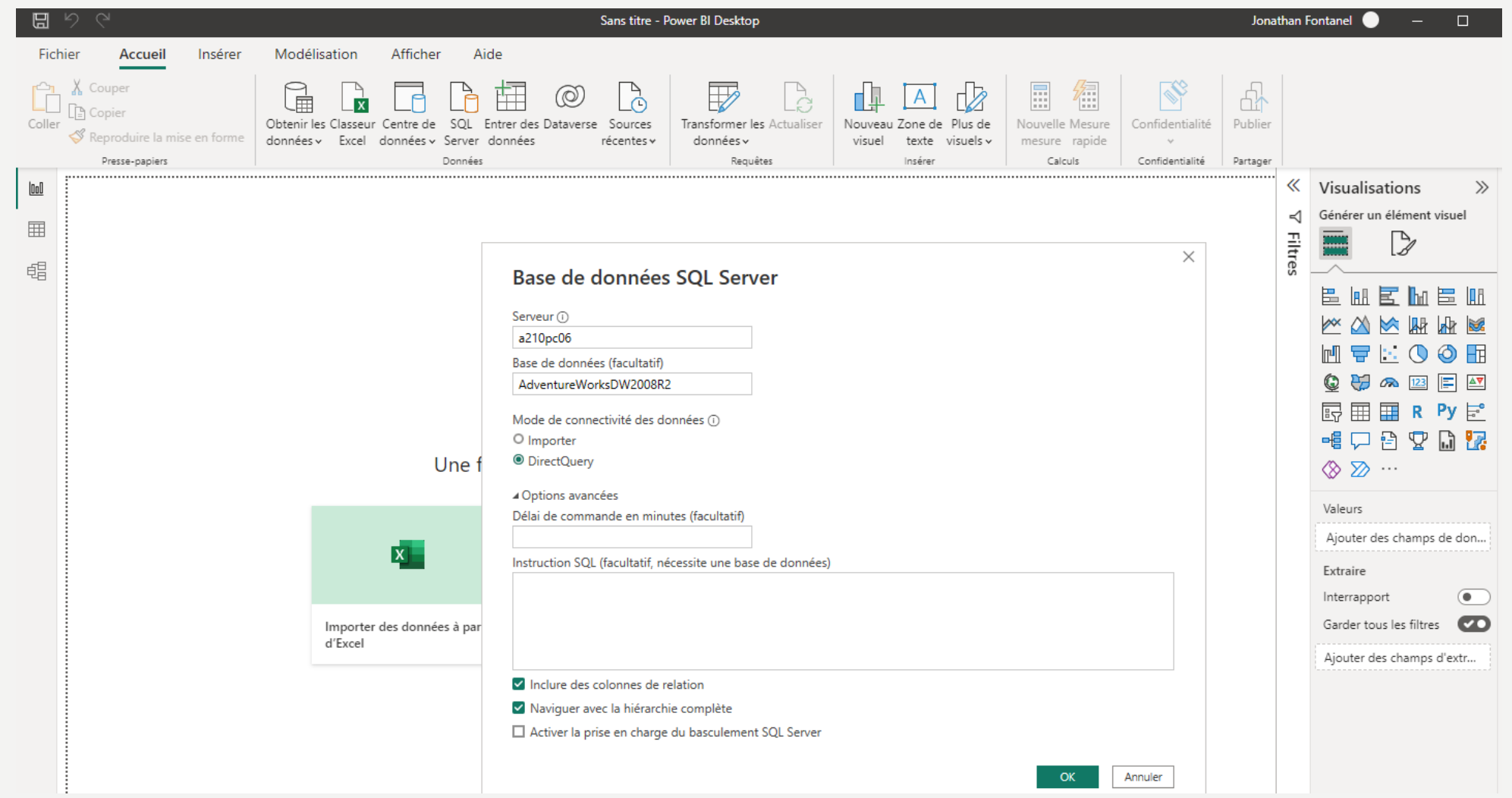

# CONNEXION À VOTRE ENTREPÔT DE DONNÉES

• Se connecter en utilisant le couple utilisateur/mot de passe créé

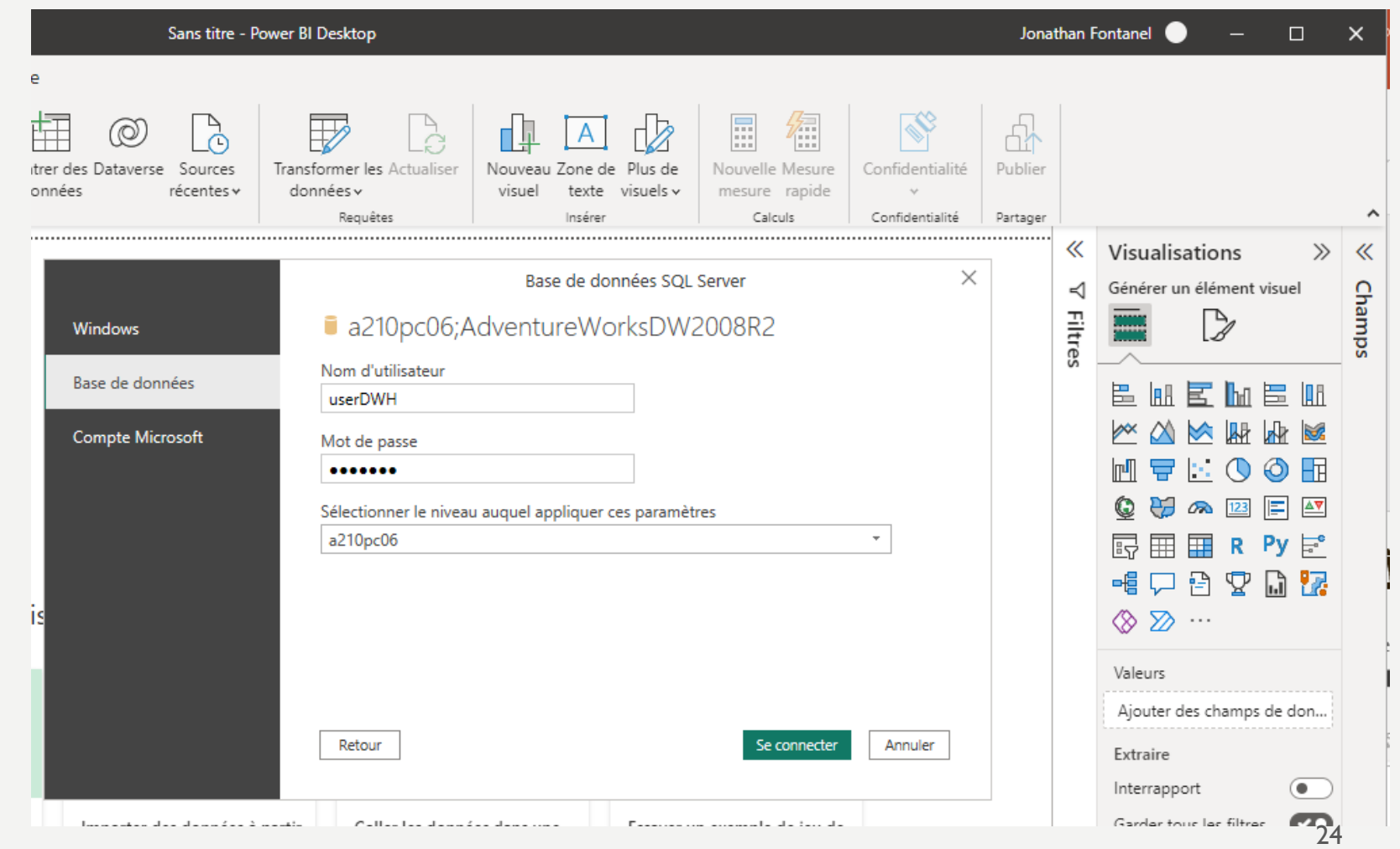

### CONNEXION À VOTRE ENTREPÔT DE DONNÉES

- Cocher les tables sélectionnées sur la capture de droite
- Puis cliquer sur « Charger »

#### **Navigateur**

□ **■** FactInternetSalesReason

FactResellerSales

Sélectionner les tables associées

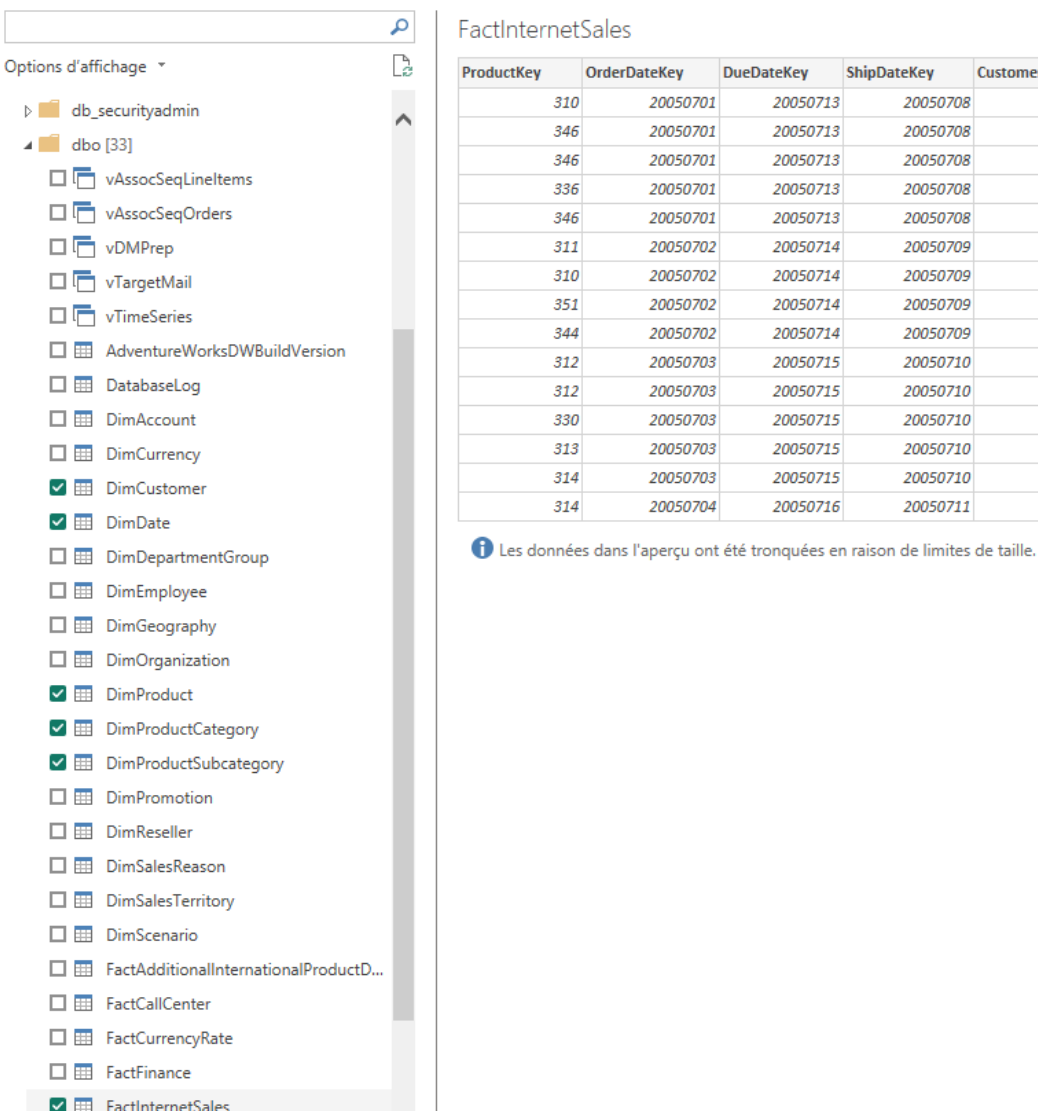

 $\checkmark$ 

B

Pro

**CustomerKey** 

**DueDateKey** 

Charger

**ShipDateKev** 

 $2<sup>4</sup>$ muler

Transformer les données

 $\rightarrow$ 

#### CONNEXION À VOTRE ENTREPÔT DE DONNÉES  $\left\lVert \mathbf{0}\mathbf{0}\right\rVert$ 晿

 $-4$ 

- Cliquer sur « Modèle » à gauche
- Observer les relations créés

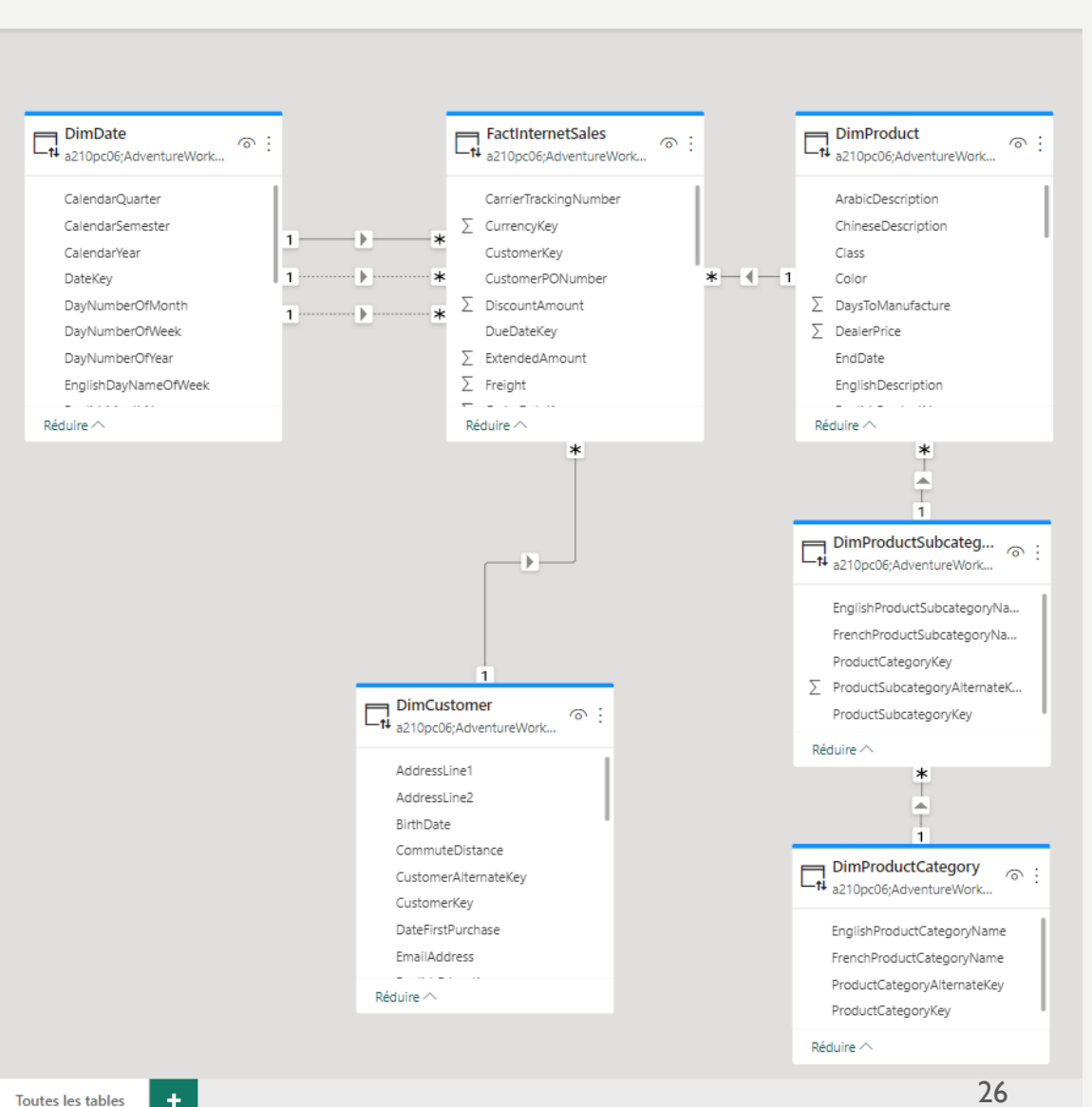

#### CONNEXION À VOTRE ENTREPÔT DE DONNÉES DimDate (DueDate) FactInternetSales  $\sim$ 14 a210pc06:AdventureWork.

- Modifier les relations pour obtenir le modèle suivant
- Pour cela, ajouter des tables dans le modèle pour modifier les relations
- Essayer de trouver les jointures entre les tables en naviguant avec SQL Server Management Studio

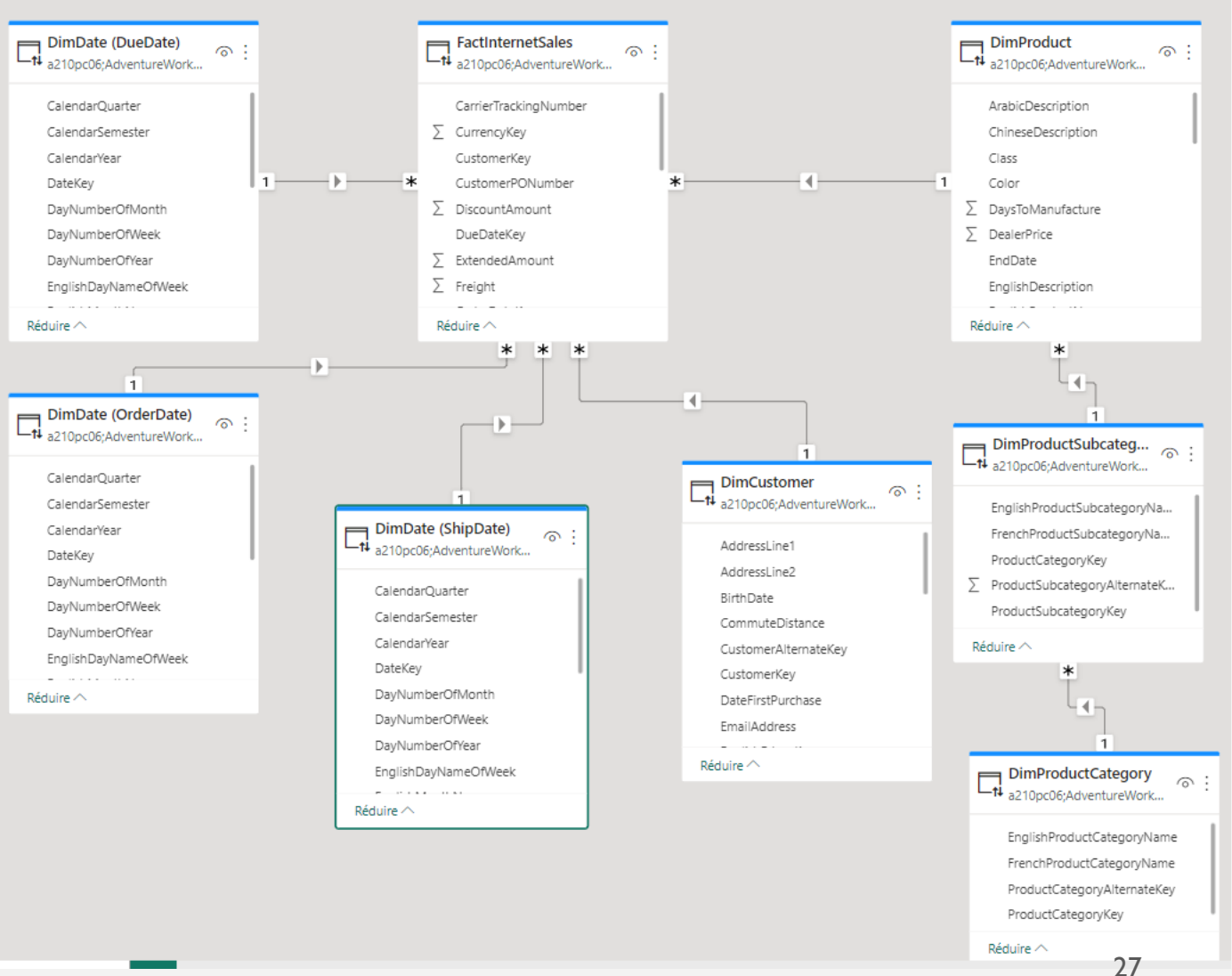

#### CONNEXION À VOTRE ENTREPÔT DE DONNÉES TP6 - Power BI Desktop Jonathan Fontanel

• Cliquer sur « gérer les relations » puis régler les relations comme sur la capture de droite

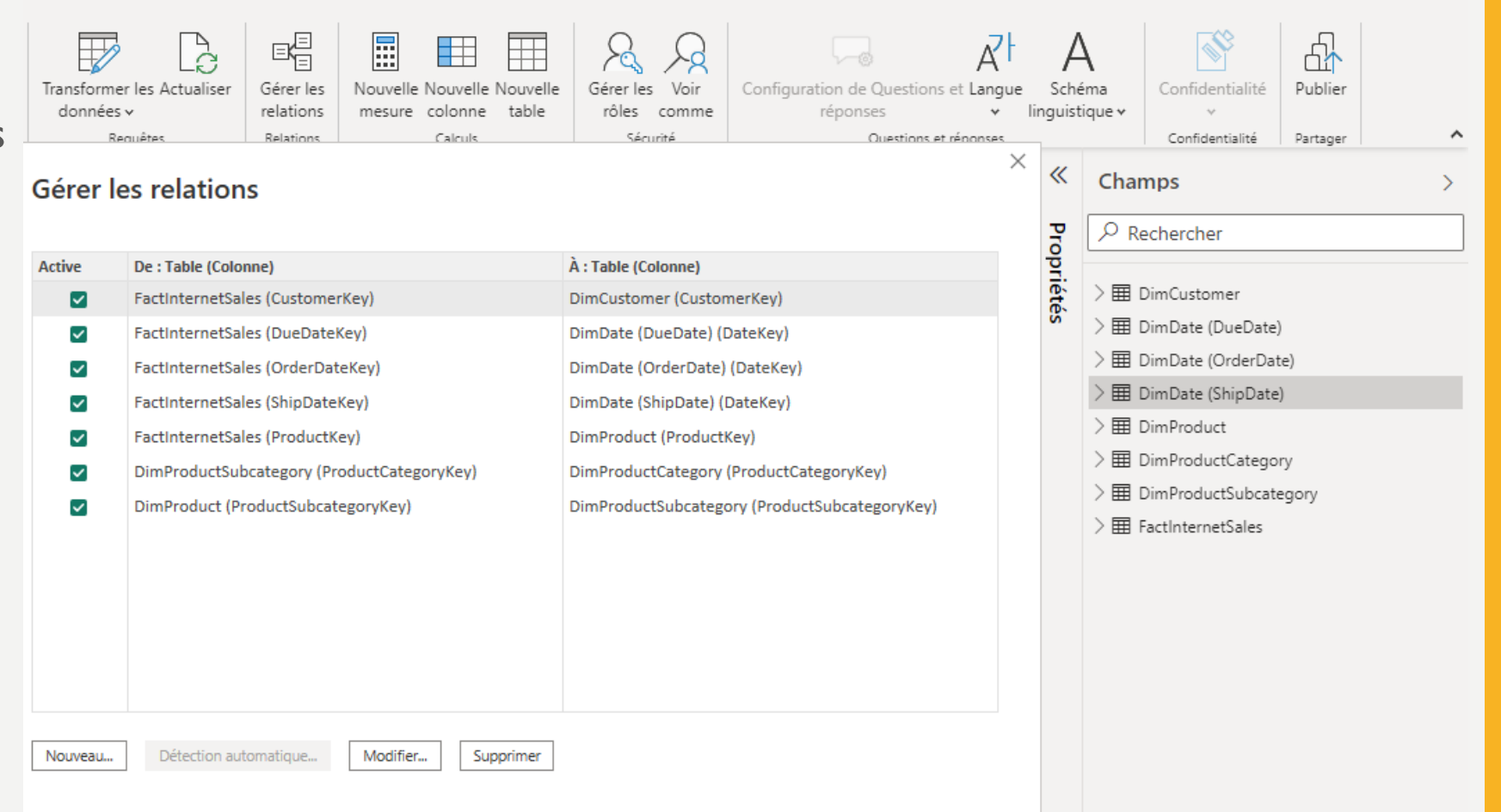

 $\Box$ 

• Cliquer sur « Rapport » puis faire glisser les champs du volet « Champs »

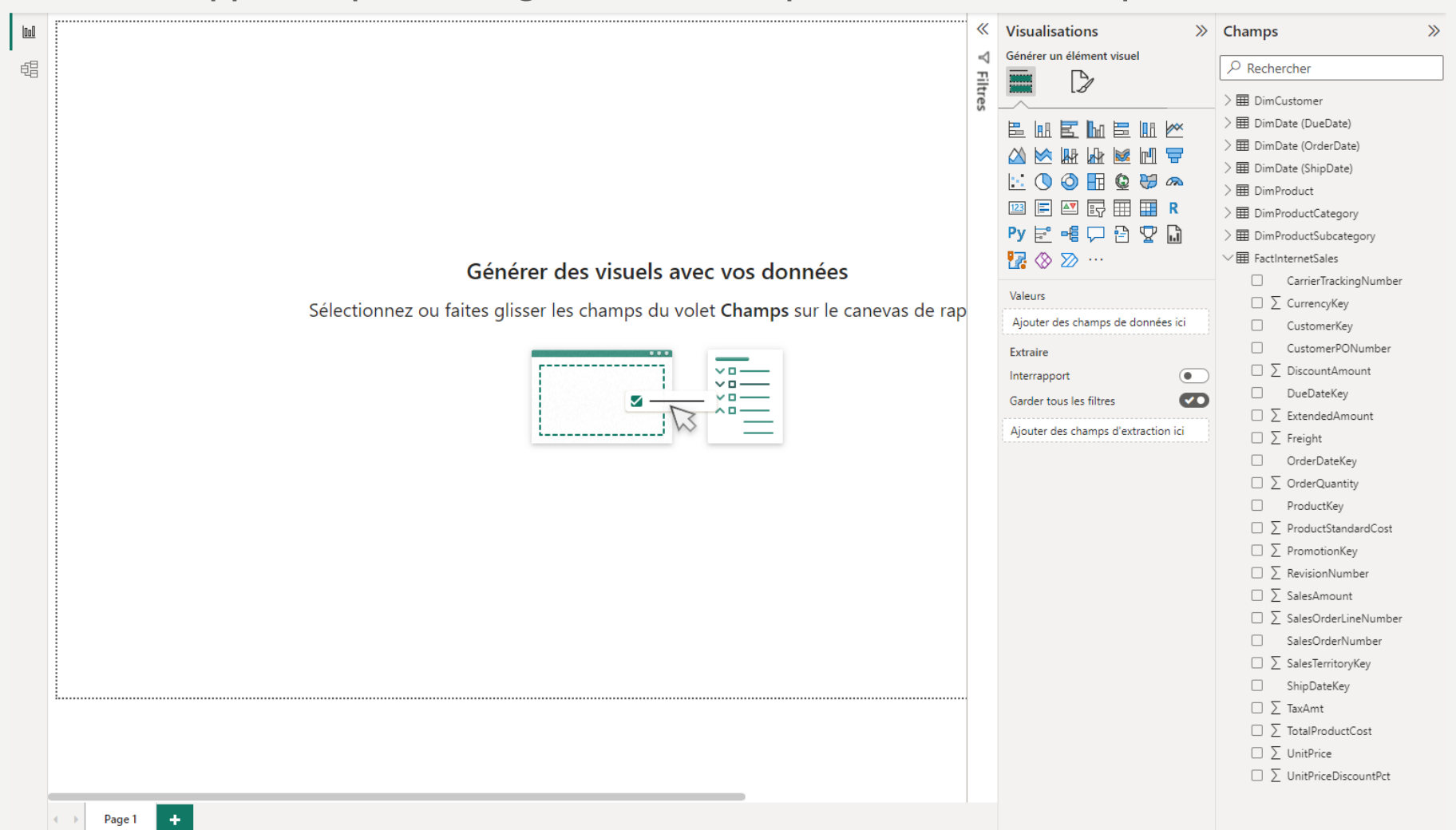

- Faire glisser dans Lignes le champ « Full Date Alternate Key » de la dimension DimDate pour la jointure « OrderDateKey ».
- Créer un groupe pour le FullDateAlternateKey

Champ

Le compartimentage répartit les données numériques ou de date/heure en groupes de même taille. Entrez une taill

 $\checkmark$ 

Ans

FullDateAlternateKey

Type de compartiment Taille des compartiments

Groupes

Type de groupe

Compartiment

Taille du compartiment

FullDateAlternateKey (compartiments)

Nom<sup>\*</sup>

 $\mathbf{1}$ 

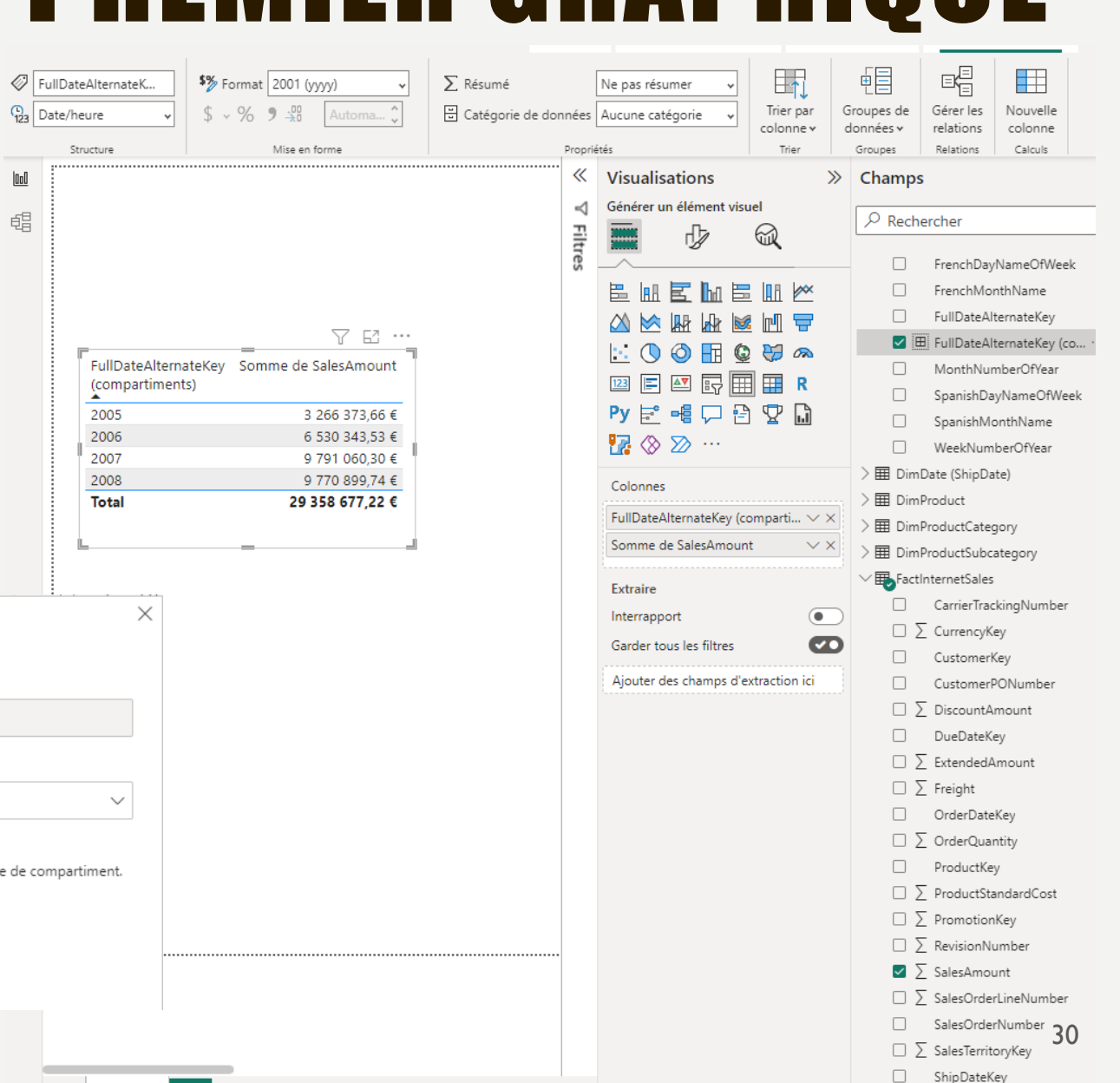

• Modifier la somme de SalesAmount pour arriver à l'affichage suivant :

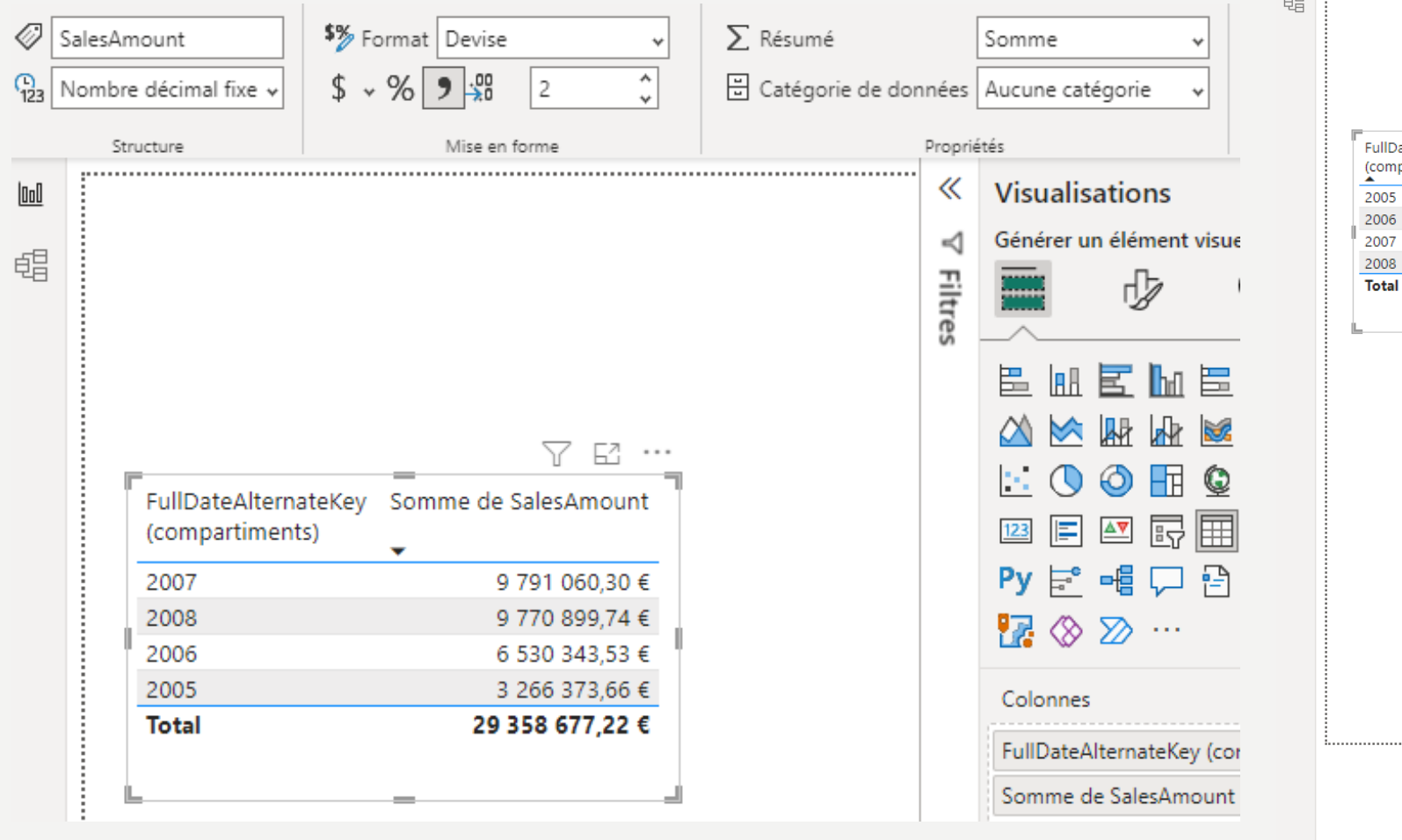

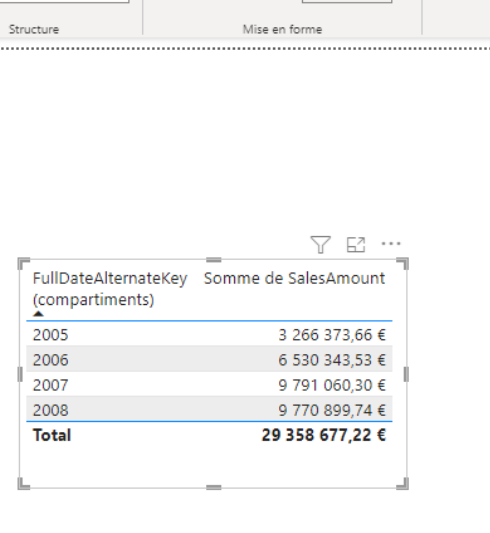

\$% Format 2001 (yyyy)

 $$ \times % = $.00$  Aut

FullDateAlternateK...

 $\frac{C_1}{123}$  Date/heure

 $\ensuremath{\text{ln}}\xspace$ 

Σ Résumé

음 Catégorie de do

 $\ensuremath{\underline{\text{Inl}}}$ 

蝐

- Créer deux nouvelles colonnes basées sur FullDateAlternateKey
- Trimestre :

Trimestre = QUARTER('DimDate (OrderDate)'[FullDateAlternate Key])

• Mois :

Mois = MONTH('DimDate (OrderDate)'[FullDateAlternate Key])

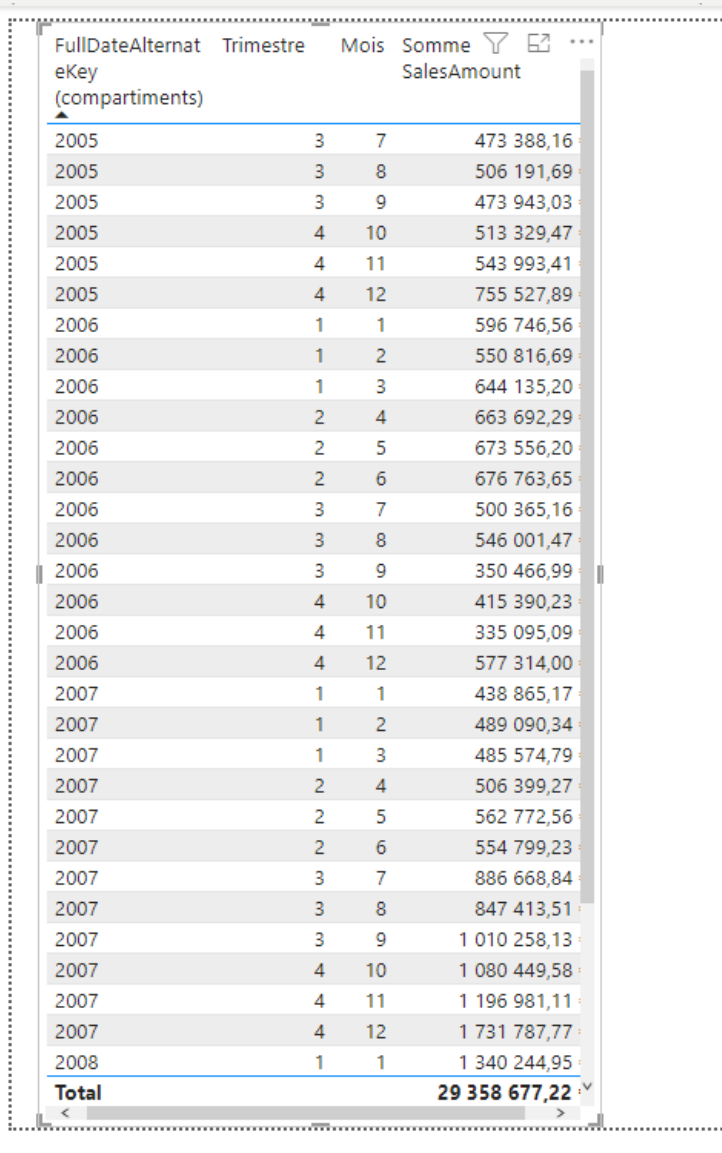

Page 1

...........

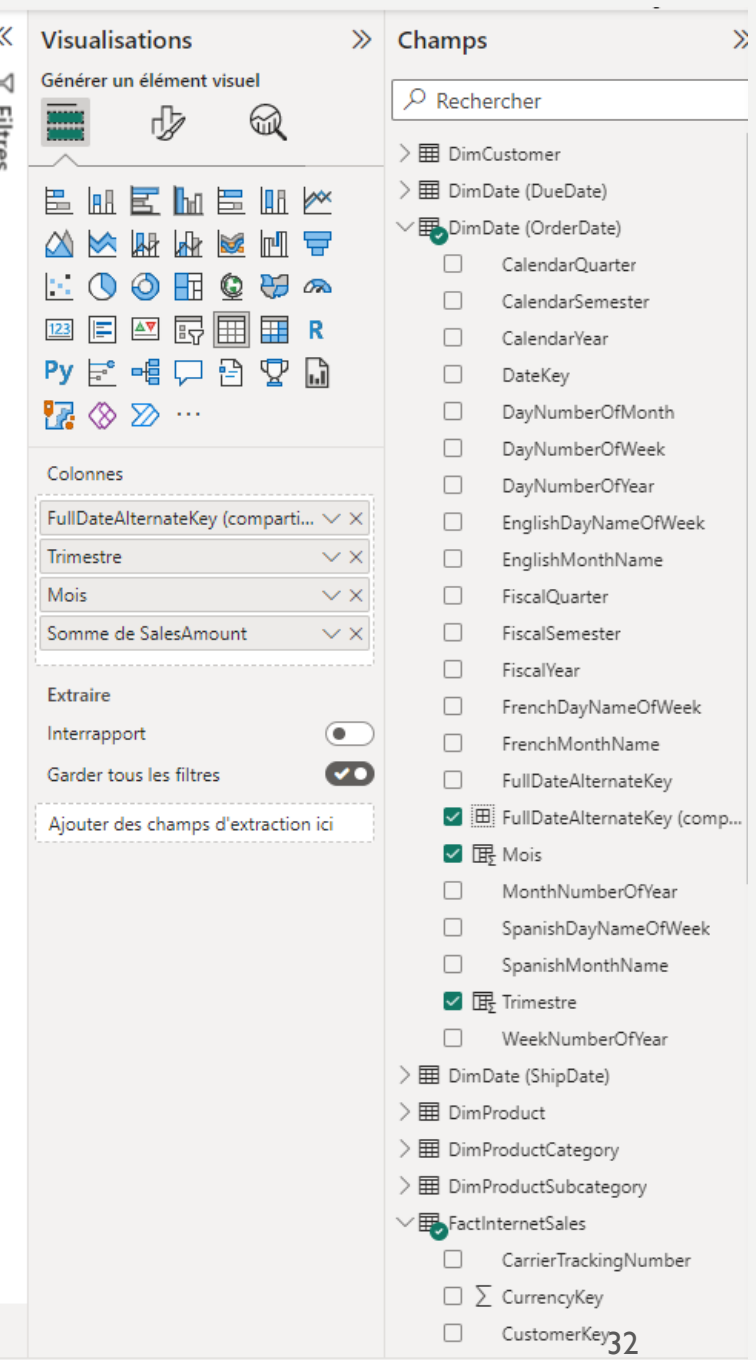

- Créer une nouvelle page
- Faire glisser le champ « Sales Amount" dans Axe Y et FullDate Alternate Key dans Axe X

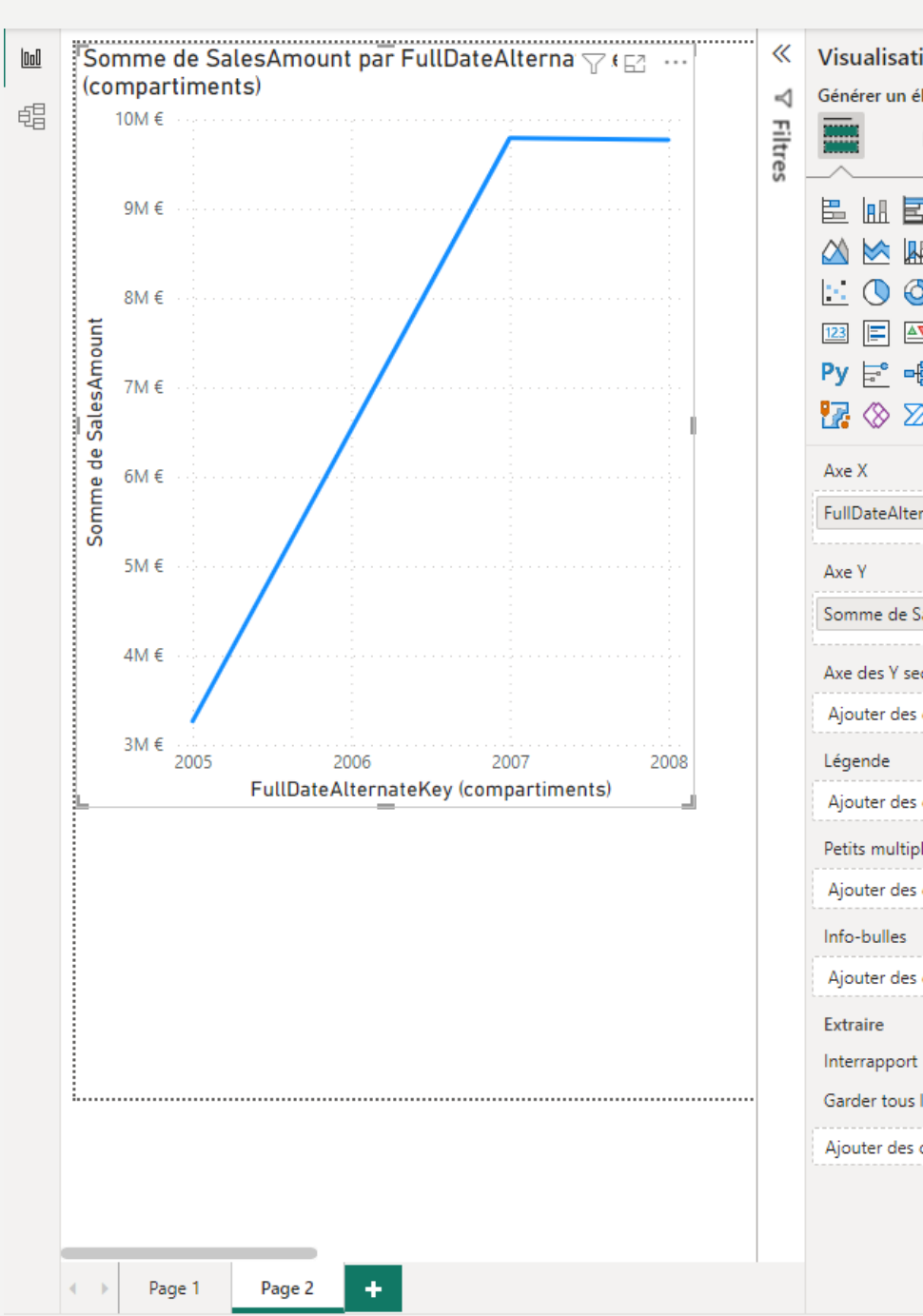

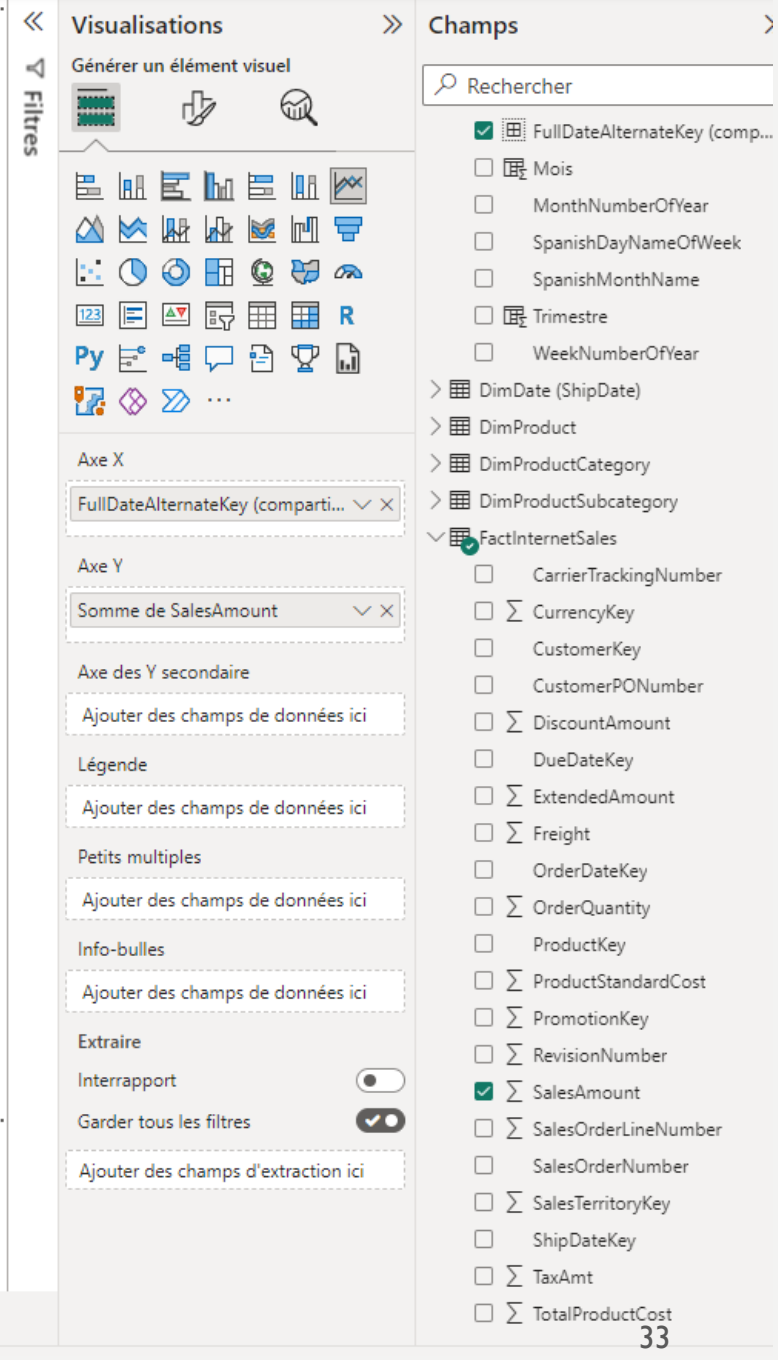

# PUBLIER SUR POWER BI REPORT SERVER

- Cliquer sur « Fichier » puis « enregistrer sous » puis rentrer l'URL configuré :
	- <http://a210pc06/ReportsPowerBI/>

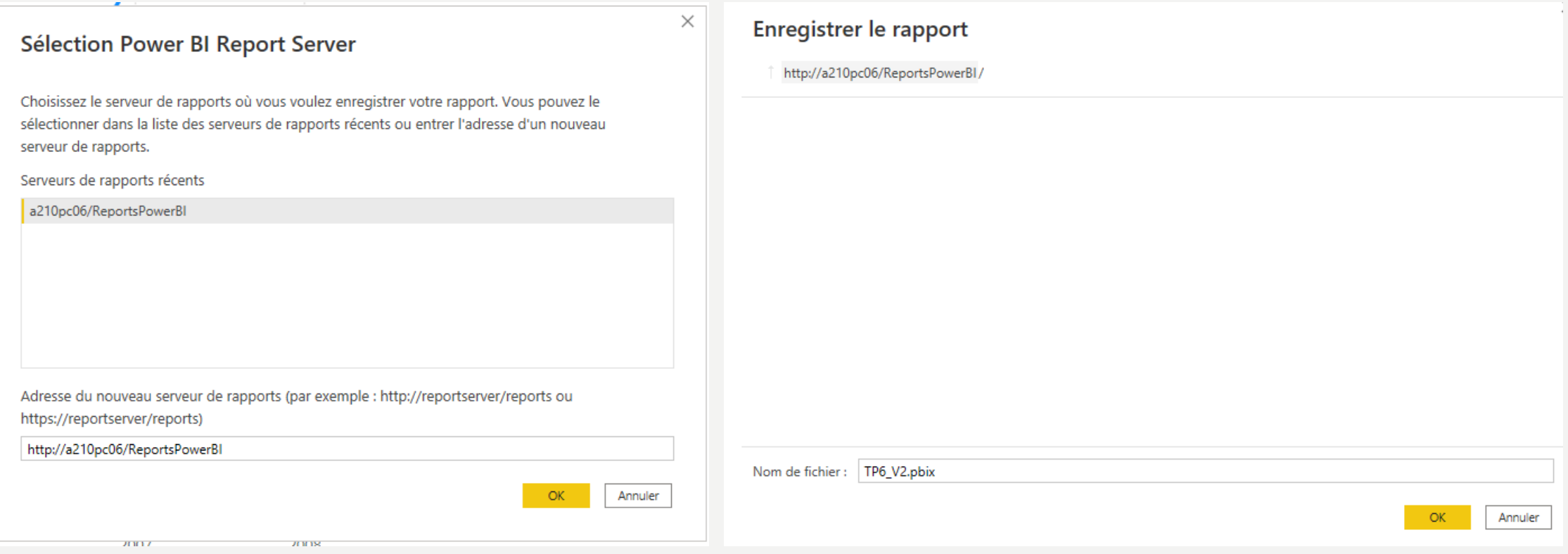

# PUBLIER SUR POWER BI REPORT SERVER

• Visualisation du rapport sur le serveur Power BI :

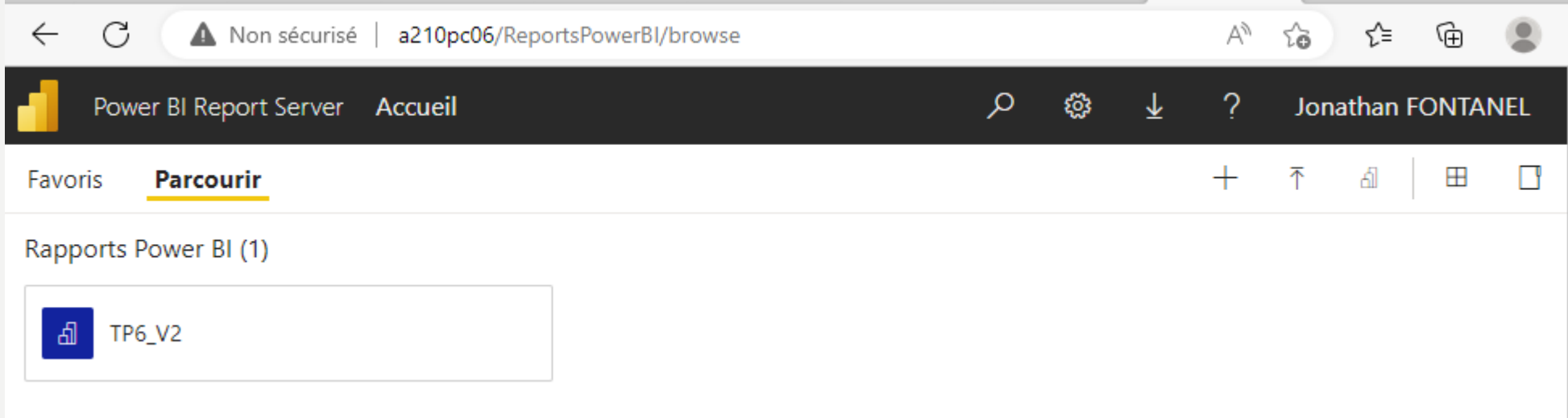

# PUBLIER SUR POWER BI REPORT SERVER

• Visualisation du rapport sur le serveur Power BI :

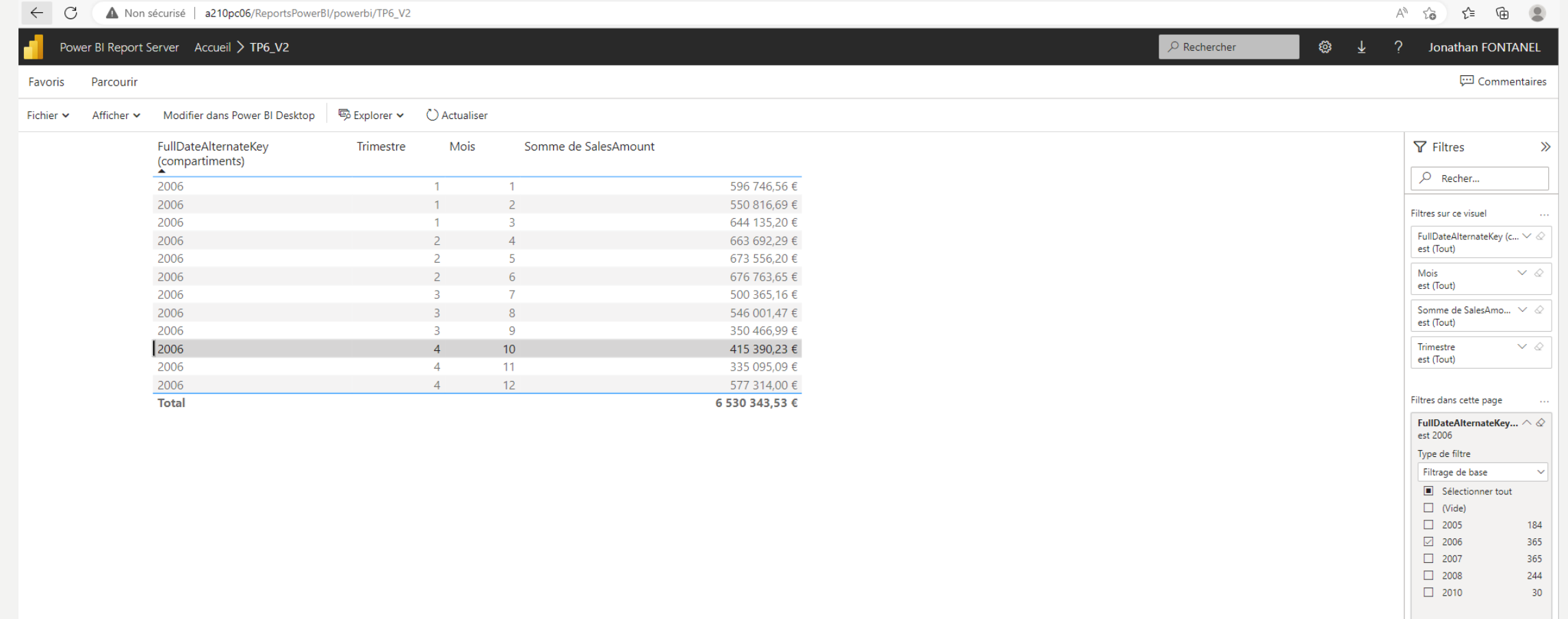

- Découper les années en fonction des trimestres
- Créer un filtre sur les années :

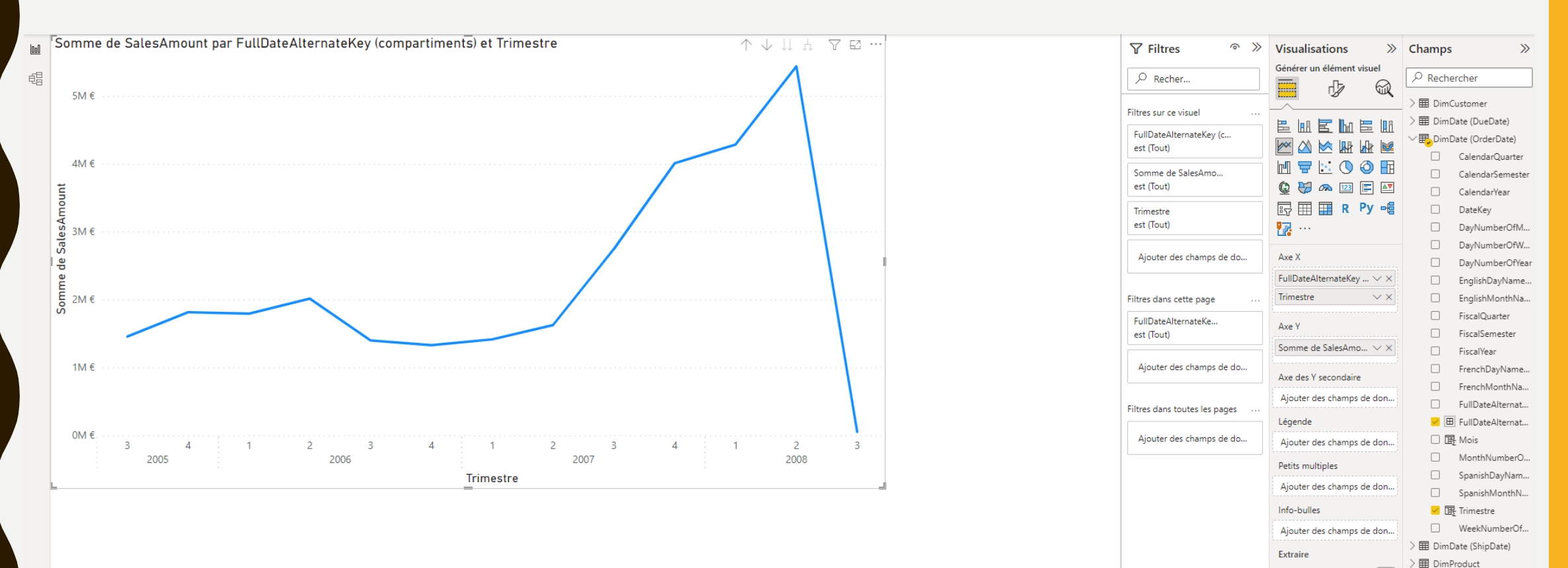

**田** DimProductCategory

Interrapport

Garder tous les filtres **CO** 

Ajouter des champs d'extr...

#### • Vision sur le serveur Power BI Server :

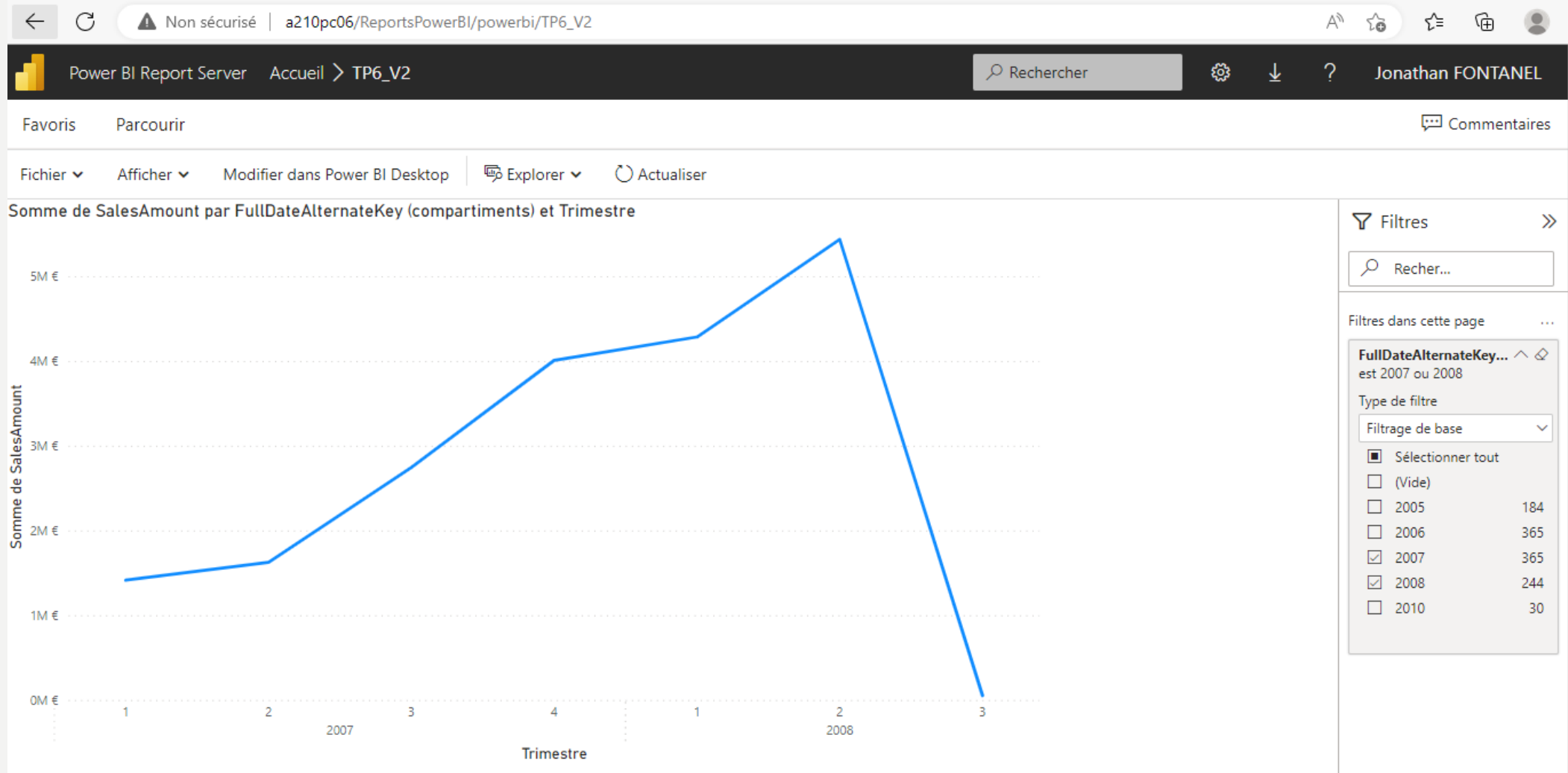

38

### DRILL SUR LES DONNÉES

- Choisir Arborescence de décomposition puis configurer comme sur la capture d'écran
- A quoi ce type de visualisation peut servir ?

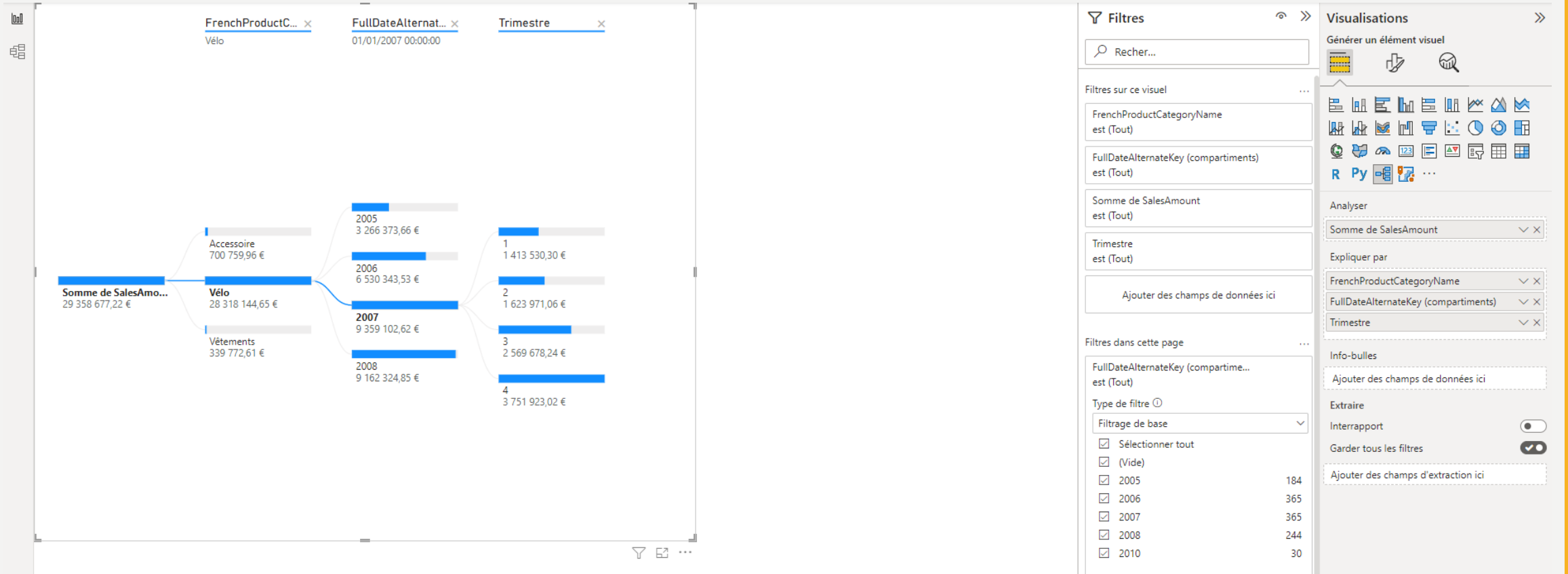